TMS SOFTWARE TMS Component Pack What's new guide

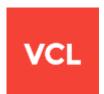

## TMS Component Pack What's new guide

May, 2019 Copyright © 1996 - 2019 by tmssoftware.com bvba Web: <u>http://www.tmssoftware.com</u> Email : <u>info@tmssoftware.com</u>

## TMS Component Pack v9.2.0.0 - May 30, 2019

## Update : TAdvStringGrid v8.4.6.0

- New : VCL Styles support added in TAdvGridLookupBar
- New : grid.Filter.Add() overload added with possibility to directly set conditions
- New : Support for export to HTML of cells with ICellGraphic interface

### Update : TAdvRatingGrid v1.4.0.0

- New : Support for VCL Styles added

### Update : TColumnComboBox v1.7.0.0

#### - New : Support for VCL styles added

- New : Property GridLineColor added

### Update : TColumnListBox v1.3.1.0

- New : VCL styles support added
- New : GridLineColor property added
- New : Per monitor support for high DPI

### Update : TAdvResponsiveList v1.3.2.0

- New : Per monitor support for high DPI

### Update : TAdvSearchList v1.0.9.0

- New : Per monitor support for high DPI

#### Update : TAdvOfficeCheckBox, TAdvOfficeRadioButton v1.6.0.0

- New : Support for VCL Styles added

## Update : TAdvOfficeCheckGroup, TAdvOfficeRadioGroup v1.6.0.0

- New : Support for VCL Styles added

#### Update : TAdvOfficePager v3.7.1.0

- New : Added StyleElements property

## Update : TAdvOfficeTabSet v3.7.1.0

- New : Added StyleElements property

## Update : TAdvReflectionLabel v1.5.2.0

- New : Per monitor support for high DPI

#### Update : TAdvSmoothDatePicker v2.5.1.0

- New : StyleElements property added

#### Update : TAdvSmoothDock v1.4.1.0

- New : Per monitor support for high DPI and Fix for seperator orientation

### Update : TAdvSmoothImageListBox v2.6.1.0

- New : Per monitor support for high DPI

| Update : TAdvSmoothPageSlider v1.2.1.0<br>- New : Per monitor support for high DPI<br>Update : TAdvSmoothTabPage v1.5.1.0<br>- New : Per monitor support for high DPI<br>Update : TAdvTouchKeyboard v1.4.3.0<br>- New : Per monitor support for high DPI<br>Update : TParameterCheckList v1.4.0.0<br>- New : VCL Styles support<br>Update : TParameterLabel v1.4.0.0<br>- New : VCL Styles support<br>Update : TParameterListbox v1.4.0.0<br>- New : VCL Styles support<br>Update : TParameterTreeView v1.4.0.0<br>- New : VCL Styles support<br>Update : TParameterTreeView v1.4.0.0<br>- New : VCL Styles support<br>Update : TMS ToolPanels v1.7.0.0<br>- New : VCL Styles support<br>Update : THTMLabel v2.2.1.0<br>- New : Per monitor support for high DPI<br>Update : THTMLCredit 1.3.0.0<br>- New : Support for per monitor DPI<br>- New : VCL Styles support<br>Update : TAdvRangeSelector v1.0.1.0<br>- New : Per monitor support for high DPI |
|----------------------------------------------------------------------------------------------------|
| New : Per monitor support for high DPI Update : TAdvTouchKeyboard v1.4.3.0     New : Per monitor support for high DPI Update : TParameterCheckList v1.4.0.0     New : VCL Styles support Update : TParameterLabel v1.4.0.0     New : VCL Styles support Update : TParameterListbox v1.4.0.0     New : VCL Styles support Update : TParameterTreeView v1.4.0.0     New : VCL Styles support Update : TMS ToolPanels v1.7.0.0     New : VCL Styles support Update : THTMLabel v2.2.1.0     New : Per monitor support for high DPI Update : THTMLabel v1.4.0.0     New : VCL Styles support Update : THTMLabel v2.2.1.0     New : VCL Styles support Update : THTMLabel v2.2.1.0     New : VCL Styles support for high DPI Update : THTMLCredit 1.3.0.0     New : VCL Styles support Update : TAdvRangeSelector v1.0.1.0     New : Per monitor support for high DPI                                                                                         |
| <ul> <li>New : Per monitor support for high DPI</li> <li>Update : TParameterCheckList v1.4.0.0</li> <li>New : VCL Styles support</li> <li>Update : TParameterLabel v1.4.0.0</li> <li>New : VCL Styles support</li> <li>Update : TParameterListbox v1.4.0.0</li> <li>New : VCL Styles support</li> <li>Update : TParameterTreeView v1.4.0.0</li> <li>New : VCL Styles support</li> <li>Update : TMS ToolPanels v1.7.0.0</li> <li>New : VCL Styles support</li> <li>Update : THTMLabel v2.2.1.0</li> <li>New : Per monitor support for high DPI</li> <li>Update : THTMLCredit 1.3.0.0</li> <li>New : VCL Styles support</li> <li>Update : TASToolPanels v1.7.0.1.0</li> <li>New : VCL Styles support for per monitor DPI</li> <li>New : VCL Styles support</li> </ul>                                                                                                    |
| New : VCL Styles support  Update : TParameterLabel v1.4.0.0  New : VCL Styles support  Update : TParameterListbox v1.4.0.0  New : VCL Styles support  Update : TParameterTreeView v1.4.0.0  New : VCL Styles support  Update : TMS ToolPanels v1.7.0.0  New : VCL Styles support  Update : THTMLabel v2.2.1.0  New : Per monitor support for hight DPI  Update : THTMLCredit 1.3.0.0  New : VCL Styles support  Update : TAVRangeSelector v1.0.1.0  New : Per monitor support for high DPI                                                                                                    |
| <ul> <li>New : VCL Styles support</li> <li>Update : TParameterListbox v1.4.0.0 <ul> <li>New : VCL Styles support</li> </ul> </li> <li>Update : TParameterTreeView v1.4.0.0 <ul> <li>New : VCL Styles support</li> </ul> </li> <li>Update : TMS ToolPanels v1.7.0.0 <ul> <li>New : VCL Styles support</li> </ul> </li> <li>Update : THTMLabel v2.2.1.0 <ul> <li>New : Per monitor support for hight DPI</li> </ul> </li> <li>Update : THTMLCredit 1.3.0.0 <ul> <li>New : Support for per monitor DPI</li> <li>New : VCL Styles support</li> </ul> </li> <li>Update : TAdvRangeSelector v1.0.1.0 <ul> <li>New : Per monitor support for high DPI</li> </ul> </li> </ul>                                                                                                    |
| New : VCL Styles support      Update : TParameterTreeView v1.4.0.0      New : VCL Styles support      Update : TMS ToolPanels v1.7.0.0      New : VCL Styles support      Update : THTMLabel v2.2.1.0      New : Per monitor support for hight DPI      Update : THTMLCredit 1.3.0.0      New : Support for per monitor DPI     New : VCL Styles support      Update : TAdvRangeSelector v1.0.1.0      New : Per monitor support for high DPI                                                                                                    |
| New : VCL Styles support      Update : TMS ToolPanels v1.7.0.0      New : VCL Styles support      Update : THTMLabel v2.2.1.0      New : Per monitor support for hight DPI      Update : THTMLCredit 1.3.0.0      New : Support for per monitor DPI     New : VCL Styles support      Update : TAdvRangeSelector v1.0.1.0      New : Per monitor support for high DPI                                                                                                    |
| <ul> <li>New : VCL Styles support</li> <li>Update : THTMLabel v2.2.1.0 <ul> <li>New : Per monitor support for hight DPI</li> </ul> </li> <li>Update : THTMLCredit 1.3.0.0 <ul> <li>New : Support for per monitor DPI</li> <li>New : VCL Styles support</li> </ul> </li> <li>Update : TAdvRangeSelector v1.0.1.0 <ul> <li>New : Per monitor support for high DPI</li> </ul> </li> </ul>                                                                                                    |
| <ul> <li>New : Per monitor support for hight DPI</li> <li>Update : THTMLCredit 1.3.0.0</li> <li>New : Support for per monitor DPI</li> <li>New : VCL Styles support</li> <li>Update : TAdvRangeSelector v1.0.1.0</li> <li>New : Per monitor support for high DPI</li> </ul>                                                                                                    |
| <ul> <li>New : Support for per monitor DPI</li> <li>New : VCL Styles support</li> <li>Update : TAdvRangeSelector v1.0.1.0</li> <li>New : Per monitor support for high DPI</li> </ul>                                                                                                    |
| Update : TAdvRangeSelector v1.0.1.0<br>- New : Per monitor support for high DPI                                                                                                    |
| - New : Per monitor support for high DPI                                                                                                    |
| Update : TTodoList v1.5.6.0                                                                                                    |

- New : Per monitor high DPI support added

## TMS Component Pack v9.1.0.0 - May 2, 2019

Update : TAdvGDPIPicture v1.4.5.0

-----

- New : CenterMarginHorz, CenterMarginVert properties added

| Update : TAdvNavBar v2.2.0.0                                                       |
|------------------------------------------------------------------------------------|
| - New : VCL Styles support                                                         |
| Update : TAdvOutlookList v1.8.0.0                                                  |
| - New : VCL Styles support                                                         |
| - New : POGLItem.YTop property added                                               |
| Update : TAdvGlowButton v2.5.0.0                                                   |
| - New : VCL Styles support                                                         |
| Update : TAdvListBox v1.3.0.0                                                      |
| - New : VCL Styles support added                                                   |
|                                                                                    |
| Update : TAdvOfficePager v3.7.0.0<br>- New : VCL Styles support added              |
| - New . Ver Styles support added                                                   |
| Update : TAdvOfficeTabSet v3.7.0.0                                                 |
| - New : VCL Styles support added                                                   |
| Update : TAdvOfficeStatusBar v1.7.0.0                                              |
| - New : VCL Styles support added                                                   |
| Update : TMS Smooth Controls                                                       |
| - New : VCL Styles support added                                                   |
|                                                                                    |
| Update : TMS Advanced ToolBars v6.6.0.0                                            |
| - New : VCL Styles support added                                                   |
| Update : TMS HTML Controls                                                         |
| - New : VCL Styles support added                                                   |
| Update : TInspectorBar v1.9.0.0                                                    |
| - New : VCL Styles support added                                                   |
|                                                                                    |
| Update : TAdvTabSet v1.7.3.0<br>- New : Support for multimonitor High DPI handling |
|                                                                                    |
|                                                                                    |
| TMS Component Pack v9.0.3.0 - Jan 29, 2019                                         |
|                                                                                    |
| Update: TAdvAppStyler v2.3.0.0                                                     |

Update: TAdvAppStyler v2.3.0.0 - New : AutoThemeAdapt takes Windows version in account when Office not found

Update : TAdvCardList v2.3.0.0

- New : High DPI support added

Update : TAdvDBFilterPanel v1.0.9.0

- New : OnGetEditorType event added

- New : OnAllowColumnFilter event added

Update : TAdvGridFilterPanel v1.0.6.0

- New : OnGetEditorType event added

### Update : TAdvListEditor v1.6.1.0

- New : AdvListEditor.Lookup.HasValue() function added

### Update : TAdvSearchList v1.0.8.0

- New : SearchList.Items.IndexOf(AValue) added

### Update : TAdvTreeComboBox v1.2.3.0

- New : Label positions lTopRight, lpBottomRight added

Update : TAdvMenus v2.6.5.13

- Improved : Shortcut drawing right-aligned in menu items

#### Update : TAdvMetroTile v1.1.3.0

- Improved : Text positioning HTML formatted text

#### Update : TAdvStringGrid v8.4.2.3

- Fixed : High DPI issue with HoverButtons

- Fixed : Per monitor DPI issues with search footer

#### Update : TAdvColumnGrid v3.1.6.2

- Fixed : Issue with mixing design-time combobox settings and runtime settings

#### Update : TAdvDBComboBox v1.0.5.0

- Improved : Behavior on high DPI

### Update : TAdvComboBox v1.9.2.0

- Improved : High DPI behavior

#### Update : TAdvAlertWindow v2.0.0.0

- Improved : High DPI support

#### Update : TAdvDateTimePicker v1.3.3.0

- Improved : Label positioning in high DPI

#### Update : TAdvCalculatorDropDown v1.4.6.1

- Fixed : Keyboard handling issue in TAdvCalculatorDropDown

Update : TAdvEdit v3.4.7.1 - Fixed : Issue with lookup list font in high DPI

## Update : TAdvGlowButton v2.4.7.12

- Improved : High-DPI handling for dropdown button

Update : TAdvListView v1.7.4.3

#### - Fixed : Issue with unthemed ownerdraw drawing

#### Update : TAdvMemo v3.6.2.24

- Fixed : Rare issue with Escape char

- Fixed : AutoIndent issue

## Update : TAdvMultiButtonEdit v1.1.2.0

- Improved : Label positioning in high DPI

### Update : TAdvPageControl v2.0.1.7

- Fixed : Possible exception when clicking last tab

### Update : TAdvRichEditor v1.7.0.3

- Fixed : Interaction with TAdvRichEditorFormatToolBar in specific cases at start of new line
- Fixed : Issue with mouse cursor on mouse-leave / mouse-enter
- Fixed : Rare issue with sign used in spell-checked words

### Update : TAdvSearchEdit v1.0.9.1

- Fixed : Issue with setting ItemIndex programmatically

### Update : TAdvSmoothMegaMenu v1.4.1.4

- Fixed : memory leak

### Update : TAdvSpinEdit v1.8.3.0

- Improved : Label positioning in high DPI

### Update : TAdvSpreadGrid v2.3.2.8

- Improved : Triggering OnCellsChanged after clipboard actions

### Update : TCheckListEdit v1.4.2.0

- Improved : Label positioning in high DPI

## Update : TColumnComboBox v1.5.2.0

- Improved : Label positioning in high DPI

## Update : THTMLDialog v1.4.0.1

- Fixed : High DPI issue

## TMS Component Pack v9.0.2.0 - Jan 3, 2019

## Update : TAdvRichEditor v1.7.0.0

- New : Add Ignore option to the TAdvRichEditor context menu for spell check

- New : ScrollToBegin, ScrollToEnd methods added
- Fixed : Issue with TDBAdvRichEditor in specific circumstances
- Fixed : Issue with manual drag  $\&\ drop$

## Update : TAdvSearchEdit v1.0.9.0

- New : OnFiltered event added

### Update : TDBAdvOfficeRadioGroup,TDBAdvOfficeCheckGroup v1.1.0.0

- New : Event OnChanged added

### Update : TDBAdvGrid v2.4.5.4

- Improved : Runtime floating footer visibility change handling

## Update : TAdvComboBox v1.9.1.0

- Improved : Label positioning in high DPI

### Update : TAdvDateTimePicker v1.3.3.0

- Improved : Label positioning in high DPI

### Update: TAdvDBComboBox v1.0.4.2

- Fixed : Issue with updating items at runtime

#### Update : TAdvFontComboBox v1.5.5.2

- Fixed : Issue with last empty item when selecting

#### Update : TAdvStringGrid v8.4.2.2

- Fixed : Issue with SaveToBinStream() and imagelist cells with comments

## Update : TAdvIPEdit v1.2.0.2

- Fixed : Octet alignment issue when BorderStyle = bsNone

#### Update : TAdvMemo v3.6.2.20

- Fixed : Issue with TDBAdvMemo programmatic text updating

## Update : TAdvMultiButtonEdit v1.1.2.0

- Improved : Label positioning in high DPI

## Update : TAdvPanel v2.5.7.7

- Fixed : Issue with use of styler & high DPI

## Update : TAdvShapeButton v6.2.1.5

- Fixed : High DPI handling for TAdvShapeButton size

Update : TAdvSpinEdit v1.8.3.0

- Improved : Label positioning in high DPI

| Update : TAdvTreeComboBox v1.2.2.0                                           |
|------------------------------------------------------------------------------|
| - Improved : Label positioning in high DPI                                   |
| Update : TCheckListEdit v1.4.2.0                                             |
| - Improved : Label positioning in high DPI                                   |
| Update : TColumnComboBox v1.5.2.0                                            |
| - Improved : Label positioning in high DPI                                   |
| Update : THTMLForm v1.4.0.1                                                  |
| - Fixed : Issue with <ind> tag in high DPI mode</ind>                        |
| Update : TLUComboBox v2.3.1.6                                                |
| - Fixed : Issue with auto persisting values                                  |
| Update : TParamLabel v1.3.3.8                                                |
| - Fixed : Issue with hover and transparent                                   |
| Update : T(DB)Planner v3.5.4.11                                              |
| - Fixed : Issue with item caption delete button for different ItemGap config |
| Update : TAdvTaskDialog v2.0.5.2                                             |

- Fixed : Issue with changing focus when TAdvSearchEdit was hidden

## TMS Component Pack v9.0.1.0 - Dec 6, 2018

Update : TAdvStringGrid v8.4.2.0

- New : Extended HTML special character set support

- Fixed : Issue with HTML formatted indent on high DPI

Update : TAdvGlowButton v2.4.7.11

- Fixed : Issue to let TAdvGlowButton work with ParentFont = true

Update : HTML engine

- New : Extended HTML special character set support

## Update : TTreeList v1.1.1.6

- Fixed : Issue with drawing regular imagelist images

Update : TAdvListView v1.7.4.2

- Improved : HTML engine drawing in high DPI mode with form.Scaled = false

## TMS Component Pack v9.0.0.0 - Nov 22, 2018

New: Support for Delphi 10.3 Rio & C++Builder 10.3 Rio added

Update : TInspectorBar v1.8.8.0

- New : High DPI support added

Update : THTMLForm v1.4.0.0

- New : High DPI support added

Update : HTML engine

- Improved : High DPI support

Update : TAdvTaskDialog v2.0.5.0

- Improved : Behavior on high DPI

Update : TAdvGlowButton v2.4.7.10

- Fixed : Issues with spacing for bottom & bottom aligned layouts

Update : TAdvStringGrid v8.4.1.3

- Improved : High DPI handling for search footer

- Fixed : Issue with grid coordinates returned from OnClipboardPasteDone

Update : TAdvGridPDFIO v1.0.0.9

- Fixed : Issue with export hidden columns with fixed row repeat

Update : TAdvPopupMenu v2.6.5.11

- Fixed : Issue with drawing large imagelist items in TAdvPopupMenu

Update : TAdvMoneyEdit v1.1.2.8

- Improved : Behavior of control when Button.Visible = false

Update : TAdvOfficeButtons v1.5.0.9

- Fixed : Issue with background color in group for radiobutton & checkbox

Update : TAdvResponsiveList v1.3.1.1

- Improved : Small code change to allow to delete items from item click

Update : TAdvRichEditor v1.6.20.9

- Fixed : Issue with handling single/double quotes & spell check

- Fixed : Issue with using LoadFromStream() with TDBAdvRichEditor

Update : TAdvShapeButton v6.2.1.4

- Fixed : Issue with hot picture handling on mouse over

Update : TDBAdvGrid v2.4.5.3

- Fixed : Issue with checkbox handling in fixed cells

- Improved : Behavior when changing row heights with mouse

Update : TAdvSpellCheck v1.0.6.1

- Fixed : Issue with Ignore vs Ignore All

Update : TAdvOfficePager v3.6.0.11

- Improved : Painting performance caused by superfluous WM\_ERASEBKG calls from VCL

Update : TAdvPageControl v2.0.1.5

- Fixed : Issue with tsDelphi tab style with hidden tabs

## TMS Component Pack v8.9.0.0 - Jun 19, 2018

## TInspectorBar v1.8.6.0

- New: Support for mousewheel scroll added

#### TAdvSearchEdit v1.0.7.0

- New : Event OnSelect added
- New : Exposed public property Edit to access embedded search edit control directly
- New : Exposed Font property

#### TAdvStringGrid v8.3.8.0

- New : Property grid.SpinEdit.AlwaysValidate added
- New : Extra scale parameter AddProgressFormatted() method
- New : Event OnSearchFooterSearch event added
- New : Property grid.DateTimes[ACol,ARow]: TDateTime added

- New : grid.BtnEdit.ButtonAlign property added
- New : grid.DateAndTimePicker.MinimumWidth property added
- New : Added capability to have a prefix & suffix in date editing
- New : arVisible setting for grid.ColumnSize.Rows

#### TAdvResponsiveList v1.3.1.0

- New : Support for mouse wheel handling added

#### Update : TAdvListEditor v1.6.0.0

- New : Multiselect capability added
- New : Focused and FocusedAndSelected appearance added
- New : OnSelectionChanged event added
- New : OnValueDeleted event added
- New : StartEditOnDblClick property added

#### TAdvListBox v1.2.1.0

- New : Keyboard lookup on listbox items

#### TAdvEdit v3.4.6.0

- New : Property AutoValidate added
- New : LookupVisible is writable property to allow to programmatically show the lookuplist
- New : Support for multimonitor High DPI handling

#### TDBAdvSearchList v1.0.7.0

- New : Added function TDBAdvSearchList.Reload;

TAdvToolBarForm v6.5.3.0

- New : TAdvToolBarForm uses Desktop WindowsArrangementActive setting to control auto maximize

#### TAdvTaskDialog v2.0.4.0

- New : InputMemoSettings property added

- New : FocusControl added to allow to specify the default first focused control in TAdvInputTaskDialog

- New : Exception raised when inputtype is set to itCustom but no input control is assigned

#### TWebUpdate v2.4.3.0

- New : Extra logging for handling of deleting & renaming temp files

#### TAdvCardList v2.2.4.0

- New : CardRearrangeType property added

## TAdvDateTimePicker v1.3.2.0

- New : Access to internal timepicker via public property

## TAdvMemo v3.6.2.10

- New : function IsLastChild(lineindex) added to check for last line of code folding region

## TAdvSmoothListBox v2.9.2.18

- New : Select parameter added for the ScrollToltem() method
- New : Select parameter added for the ScrollToItem() method

## TAdvComboBox v1.9.0.0

- New : OnLabelClick, OnLabelDblClick events added

TTodoList v1.5.5.0

- New : GridLinePen property added

TAdvGlowButton v2.4.7.0

- New : Appearance.TextColorDisabled property added

## TAdvPDFLib v1.0.2.0

- New: Added external TTF file support on Android (via Font.FileName)

TAdvRichEditor v1.6.18.0

- New : Property LineSpacing added

- New : Support for HTML number character notation import

TAdvMetroCategoryList v1.1.0.0

- New : OnCategoryCheck, OnItemCheck events added

TAdvExplorerTreeView v1.4.1.0

- New : AdvTreeNode.GetNext function added

TFormShape v1.3.1.0

- New : Method ApplyShape added

TAdvTouchKeyboard v1.4.2.0

- New : skCustom key type added for keys that are only handled via the OnKeyClick event

## TAdvSmartMessageBox v1.5.1.0

- New : Event OnAnchorClick added

TAdvSignatureCapture v1.1.0.0

- New : OnClear event added

## TEXEInfo v1.5.1.0

- New : Changed GetVersionInfoOfApp to function that returns true when retrieval was successful

TAdvComboBox v1.8.2.0

- New : Support for multimonitor High DPI handling

TAdvSpinEdit v1.8.1.0

- New : Support for multimonitor High DPI handling

TAdvListEditor v1.5.1.0

- New : Public property Edit: TAdvEdit added to access inplace editor

TAdvMultiButtonEdit v1.1.1.0

- New : ButtonWidth property added

## TAdvShapeButton v6.2.1.0

- New : Support for multimonitor High DPI handling

TAdvDateTimePicker v1.3.1.0

- New : Support for multimonitor High DPI handling

TMS SOFTWARE TMS Component Pack What's new guide

## TMS Component Pack v8.8.0.0 - Oct 1, 2017

## TAdvHighlightLabel v1.0.0.0

Label that allows to highlight specific words in the label text in different colors. Via AdvHighLightLabel.Highlighting collection, the words to be highlighted can be added and for each word to be highlighted, a specific highlight color/textcolor can be set.

The properties for THighlightItem are:

CaseSensitive : boolean : when true, a case-sensitive is required to perform a highlight Enabled: boolean : when true, highlighting this text item is enabled Color: TColor : background color of the highlight TextColor: TColor : text color of the highlight Text: string : sets the text color of text to be highlighted

In this example, highlight items were set for:

SLS : red background / yellow textcolor Mercedes : Windows highlight / Windows text highlight AMG : maroon background / white textcolor battery : moneygreen background / black textcolor wheel : yellow background / black textcolor

SLS AMG Electric Drive (2013) Mercedes Benz SLS AMG Electric Drive History Following the SLS AMG E-CELL prototype premiere, the production of SLS AMG E-CELL was originally announced in 2011 North American International Auto Show.[94]

The production version of **SLS AMG** E-CELL included four synchronous electric motors rated 392 kW (533 PS; 526 hp) and 880 N·m (649 lb·ft), 400V 48 kWh lithium-ion battery from <u>Mercedes</u> AMG High Performance Powertrains (formerly <u>Mercedes</u> Benz High Performance Engines) rated 480 kW (653 PS; 644 hp), woven CFRP battery monocoque, independent multi-link suspension with pushrod damper struts, 402 x 39 mm front and 360 x 32 mm rear brake discs made in carbon fibre-strengthened ceramic. [95]

Powertrain

The SLS AMG Electric Drive was powered by four electric motors with combined ratings of 552 kW (751 PS; 740 hp) and 1,000 N·m (738 lb·ft). Each motor can spin up to 13,000 rpm and weighs 45 kg (99 lb). In addition, the transmission allows each motor to selectively drive all 4 wheels. With this, the SLS AMG Electric Drive accelerates from standing still to 100 km/h in 3.9 seconds.

Battery

The SLS AMG Electric Drive included a liquid-cooled 400 V lithium-ion battery rated to 60 kWh that delivers a range of 250 km (160 mi) under the combined New European Driving Cycle. [96] The 548 kg (1,208 lb) battery pack is made up of 12 modules, each comprising 72 lithium-ion cells. The system was designed as a collaboration between Mercedes AMG and Mercedes AMG High Performance Powertrains Ltd. [89]

#### TAdvDBListBox v1.0.0.0

Listbox control with embedded filter + insert data capability that can be bound to a dataset field. Both the filter input and insert data input can be optionally enabled or not.

## TAdvTouchSpinEdit v1.0.0.0

Spin edit control with spin buttons left and right from the edit control to allow easy up/down button access from touch screens. The button caption or glyph can be customized. Like a regular TSpinEdit, there is a setting for Min/Max values and the up/down buttons automatically enable/disable according to the value and min/max settings.

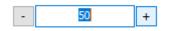

## TAdvResponsiveList v1.3.0.0

New: Hover capability for responsive list items. When the item hot color settings (HotColor, HotBorderColor, HotTextColor) is different from clNone, the item under the mouse is displayed with the hot colors.

| ar list<br>BMW 21                  | Ferarri F1                        | Ferarri 458                       | Ferarri 488                    |
|------------------------------------|-----------------------------------|-----------------------------------|--------------------------------|
|                                    |                                   |                                   |                                |
| cabrio roadster from Munchen       | roadster from Maranello           | roadster from Maranello           | roadster from Maranello        |
| Ferarri La Ferarri                 | Ferarri FXX K                     | McLaren MP4-12C                   | McLaren P1                     |
|                                    |                                   |                                   |                                |
| ports car from Maranello           | sports car from Maranello         | sports car from Woking            | sports car from Woking         |
| 1cLaren 5705                       | Mercedes SLK                      | Mercedes SL                       | Mercedes SLR                   |
|                                    |                                   | Citte                             | 0-0-2                          |
| ports car from Woking              | cabrio roadster from Stuttgart    | cabrio roadster from Stuttgart    | sports car from Stuttgart      |
| Mercedes S class                   | Mercedes S class coupe            | Mercedes SLS                      | Mercedes AMG GT                |
|                                    |                                   |                                   |                                |
| uxury sedan from Stuttgart         | luxury coupe from Stuttgart       | sports car from Stuttgart         | sports car from Stuttgart      |
| Mercedes C111                      | Porsche 918                       | Porsche 911                       | Porsche Cayman                 |
|                                    | 5                                 |                                   |                                |
| ports car prototype from Stuttgart | cabrio roadster from Zuffenhausen | cabrio roadster from Zuffenhausen | sports coupe from Zuffenhausen |

## TAdvColumnGrid v3.1.6.0

New: Automatic button column type whensetting grid.Columns[ColumnIndex].Editor := edButton

When grid.Columns[ColumnIndex].Editor = edButton, all cells in all rows in this column get a button. The button characteristics are set via:

grid.Columns[ColumnIndex].ButtonCaption: string; grid.Columns[ColumnIndex].ButtonWidth: integer; grid.Columns[ColumnIndex].ButtonHeight: integer; When the button is clicked, this triggers the event OnButtonClick().

| Brand     | Туре            | CC   | Add | ^ |
|-----------|-----------------|------|-----|---|
| DE TOMASO | Guara           | 3982 | +   |   |
| FERRARI   | F355 Berlinetta | 3500 | +   |   |
| FERRARI   | GTS             | 3500 | +   |   |
| FERRARI   | Spider          | 3500 | +   |   |
| FERRARI   | 550 Maranello   | 5474 | +   |   |
| FERRARI   | 456 GT          | 5474 | +   |   |
| JAGUAR    | XJ 3,2          | 3248 | +   |   |
| JAGUAR    | XJ 4,0          | 3996 | +   |   |
| JAGUAR    | XK8 coupe       | 3996 | +   |   |
| JAGUAR    | XK8 cabrio      | 3996 | +   | ~ |

## TInspectorBar v1.8.5.0

New: Name property added to TInspectorItem class New: InspectorPanel.Items.Item[Name] added to access items by name

## T(DB)Planner v3.5.4.0

New : Planner.GridControl.BorderColor: TColor property added

## TTodoList v1.5.4.0

New : Enabled property added at item level

## TAdvComboBox v1.8.1.0

New : Property EnableWheel added

## TAdvDualListBox v1.1.0.0

New : ListLeft.Caption, ListRight.Caption properties added

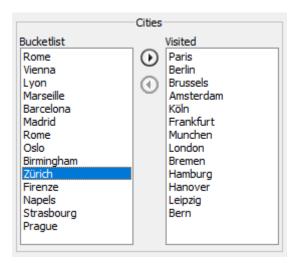

## TPictureContainer v2.1.0.0

New : Lookup in design-time editor

- New : Resizable design-time editor
- New : Save function in design-time editor

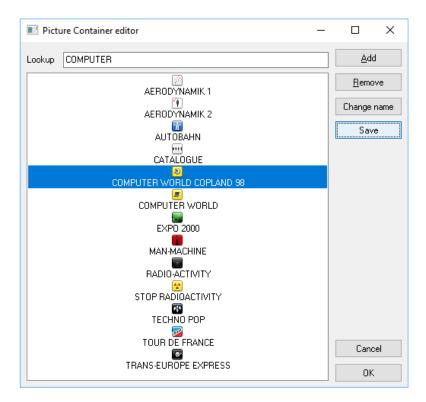

## TAdvMultiButtonEdit v1.1.0.0

New : Attached Label capability added

A label that can be optionally attached to the TAdvMultiButtonEdit and that is automatically positioned left, right, top or bottom from the control.

## TAdvOfficeButtons v1.5.0.2

New : AutoCheck property added in TAdvOfficeRadioButton

When AutoCheck = true, the radiobutton that gets focus, also with the keyboard, automatically gets checked.

## TDBAdvGrid v2.4.4.0

New : Automatic button column type when setting grid.Columns[ColumnIndex].Editor := edButton

When grid.Columns[ColumnIndex].Editor = edButton, all cells in all rows in this column get a button. The button characteristics are set via:

grid.Columns[ColumnIndex].ButtonCaption: string; grid.Columns[ColumnIndex].ButtonWidth: integer; grid.Columns[ColumnIndex].ButtonHeight: integer; When the button is clicked, this triggers the event OnButtonClick().

## TMS Component Pack v8.7.3.0 - Sep 12, 2017

## TAdvRichEditor v1.6.16.0

New : TAdvRichEditorEmailIO class to export TAdvRichEditor to Indy idMessage to send HTML email. This new class is explained here: <u>https://www.tmssoftware.com/site/blog.asp?post=423</u>

New : igReference type added to THTMLImageGeneration to generate external image references for HTML exported documents

#### TAdvScrollBox v1.1.1.0

New : WheelEnable: boolean property added to allow mouse wheel scrolling on TAdvScrollBox content

## TMS Component Pack v8.7.2.0 - Aug 29, 2017

## TAdvRichEditor v1.6.15.0

New : GetMergeFields() method added

Method returns the list of merge fields in the TAdvRichEditor document

## TAdvPanelGroup v2.5.7.0

New : AppendPanel() overload added

The new overload function AppendPanel() can be used to add custom panel types to TAdvPanelGroup

#### TAdvGlowButton v2.4.6.0

New : Use form default location setting when no form size settings are persisted

## TFormSize v1.4.1.0

New : public property DoubleClicks added to disable accepting doubleclicks

TMS SOFTWARE TMS Component Pack What's new guide

## TMS Component Pack v8.7.1.0 - Aug 8, 2017

## TAdvStringGrid v8.3.2.0

New : OnSearchButtonClick event added in TAdvSearchEditEditLink

New : Balloon hint support on grid floating footer added

## TWebCopy v2.4.5.0

New : Support for handling auto URL redirection for HTTP downloads

## TAdvSearchList v1.0.6.0

New : Horizontal scrolling support added

### TAdvShapeButton v6.2.0.0

New : Layout settings plPictureLeft, plPictureRight added

New : Properties Default / Cancel added

## TAdvLockApp v1.0.1.0

New : Public method Unlock added

## TAdvAlertWindow v1.9.2.0

New : High DPI support added

New : Public Object property added in TMsgCollectionItem

## TAdvRichEditor v1.6.14.0

New : HTMLImages.igNone option added to ignore images during export to HTML

## TMS Component Pack v8.7.0.0 - Jul 4, 2017

## TAdvMemo v3.6.0.0

New : TAdvMemoEditToolBar, TAdvMemoEditingToolBar

Preconfigured toolbars to use together with a TAdvDockPanel. The preconfigured toolbars can be used for file open/save handling, clipboard handling and find & replace. The toolbars use TAdvMemo actions.

| TAdvMemo docking toolbar                                  |  |  |  |  |  |  |  |
|-----------------------------------------------------------|--|--|--|--|--|--|--|
|                                                           |  |  |  |  |  |  |  |
| 1 TAdvMemo with docking toolbar inter Select All (Ctrl+A) |  |  |  |  |  |  |  |
|                                                           |  |  |  |  |  |  |  |
|                                                           |  |  |  |  |  |  |  |
|                                                           |  |  |  |  |  |  |  |
|                                                           |  |  |  |  |  |  |  |
|                                                           |  |  |  |  |  |  |  |

- New : TAdvMemoClipboardRibbonToolBar, TAdvMemoEditingRibbonToolBar, TAdvMemoFileRibbonToolBar

Preconfigured toolbars for use on a ribbon (TAdvToolBarPager) with a toolbar for TAdvMemo file handling, TAdvMemo clipboard hanlding and TAdvMemo find & replace.

|      | TAdvMem  | no ribbon |                                        |
|------|----------|-----------|----------------------------------------|
| Open | New Save | Paste     |                                        |
|      | File     | Clipboard | Copy(Ctrl+C)<br>Editing<br>n interface |
|      |          |           | -                                      |
|      |          |           |                                        |
|      |          |           |                                        |

- New: TAdvMemo file actions

The file open & save actions can automatically use the connected StylerManager to create the file open or save dialogs with file types picked up from the StylerManager

| 1 | 🞯 Open                             | _         |                              |                                                 | × |
|---|------------------------------------|-----------|------------------------------|-------------------------------------------------|---|
|   | ← → × ↑ 🔤 « Datadrive1 (e:) → TN   | /IS → TMS | S Component Pack v さ         | Search TMS Component Pack                       | P |
|   | Organize 🔻 New folder              |           |                              |                                                 | ? |
|   | TMS IntraWeb Cloud Pack            | * ^       | Name                         | Date                                            | ^ |
|   | on TMS IntraWeb Component Pack Pro | *         | 臅 advcalculatordropdown.pas  | 8/05/2017 11:19                                 |   |
|   | TMS IntraWeb iPhone Controls Pack  | *         | 🖏 advcardlist.pas            | 20/01/2017 9:58                                 |   |
|   |                                    | *         | 臅 advcardlistadveditlink.pas | 21/10/2015 17:13                                |   |
|   | TMS IntraWeb Security System       | *         | 臅 advcardlisteditlinks.pas   | 21/10/2015 17:13                                |   |
|   | TMS IntraWeb WebGMaps              |           | 臅 advcardlistgradient.pas    | 21/10/2015 17:12                                |   |
|   |                                    | *         | 臅 advcardlistreg.pas         | 21/10/2015 17:12                                |   |
|   | MS LCL Cloud Pack                  | *         | 臅 advcardlistregde.pas       | 29/08/2016 9:05                                 |   |
|   | MIS LCL HW Pack                    | *         | 臅 advcardliststyler.pas      | 21/10/2015 17:11                                |   |
|   | TMS LCL HW Pack for Raspberry Pi   | *         | 臅 advcgrid.pas               | 22/05/2017 8:20                                 |   |
|   |                                    | *         | 臅 AdvCheckedTreeView.pas     | 14/04/2016 11:10                                |   |
|   | TMS MailMerge                      | *         | 臅 AdvCheckTreeView.pas       | 21/10/2015 17:13                                |   |
|   | TMS mCL                            | *         | 🔀 AdvCheckTreeViewReg.pas    | 21/10/2015 17:11                                |   |
|   | TMS MultiTouch                     | <u> </u>  | A d. c                       | 20/07/2016 10.51                                | > |
|   |                                    |           |                              |                                                 |   |
|   | File <u>n</u> ame:                 |           | ~                            | - ascarrings ( ipas, iapit, iapit, i            | ~ |
|   |                                    |           |                              | C# files (*.cs)<br>HTML Document (*.htm,*.html) |   |
|   |                                    |           |                              | Pascal Files (*.pas,*.dpr,*.dpk,*.ir            |   |
|   |                                    |           |                              | Javascript Files (*.js)<br>Text Files (*.txt)   |   |
|   |                                    |           |                              | All files (*.*)                                 |   |

## TAdvStringGrid v8.3.0.0

- New: FilterType property added

When FilterType is set to ftHide (default), a row hide mechanism is used during the filter operation. When the property is set to ftSuppress, the row suppress method is used during the filter operation.

- New: SuppressRows(), UnSuppressRows(), SuppressAllOpenRows() methods added

With these news methods, multiple rows can be suppressed or unsuppressed in a single call

- New: UseSelectionTextColor property added

When true (default), grid.SelectionTextColor is always used for selected cells. When false and a cell text color was set, this color is given priority to use for displaying selected texts.

## HTML formatted text support in controls

- New: LINE-HEIGHT attribute support added for <P> paragraph tag

With the LINE-HEIGHT attribute, it is now possible to specify the line spacing between lines in HTML text. Example:

When adding the following text for the THTMLabel:

Lorem Ipsum is simply dummy text of the printing and typesetting industry. Lorem Ipsum has been the industry's standard dummy text ever since the 1500s, when an unknown printer took a galley of type and scrambled it to make a type specimen book. <br> It has survived not only five centuries, but also the leap into electronic typesetting, remaining essentially unchanged. It was popularised in the 1960s with the release of Letraset sheets containing Lorem Ipsum passages, and more recently with desktop publishing software like Aldus PageMaker including versions of Lorem Ipsum.

The second part of the text will be displayed with double linespacing:

| Lorem Ipsum is simply dummy text of the printing and typesetting industry. Lorem Ipsum has been the industry's standard dummy text ever since the 1500s, when an unknown printer took a galley of type and scrambled it to make a type specimen book. |
|----------------------------------------------------------------------------------------------------|
| It has survived not only five centuries, but also the leap into electronic typesetting,                                                                                                    |
| remaining essentially unchanged. It was popularised in the 1960s with the release of                                                                                                    |
| Letraset sheets containing Lorem Ipsum passages, and more recently with desktop                                                                                                    |
| publishing software like Aldus PageMaker including versions of Lorem Ipsum.                                                                                                    |
|                                                                                                    |
|                                                                                                    |

## TAdvRatingGrid v1.3.0.0

- New: BorderStyle property added
- New: Autosize property added

When AutoSize = true, the TAdvRatingGrid will automatically adapt its size to fit all items and categories

## TEXEInfo v1.5.0.0

- New: UserName property added

Returns the Windows user account name

## TTMSSpellCheck v1.5.0.0

- New : UseSychronize property added

When false, the component does not use thread synchronization while updating the spell check database

- New : UseProgressUI property added

When false, the component does not show a progress dialog while updating the spell check database

TMS SOFTWARE TMS Component Pack What's new guide

## TMS Component Pack v8.6.1.0 - Jun 13, 2017

## TAdvResponsiveList v1.2.1.0

- New: OnFieldsToItem event added in TDBAdvResponsiveList

Event triggered when a new responsivelist item is created from reading a DB record. Event can be used to further customize the responsive list item.

### TAdvMemo v3.5.5.0

- New: FileName public property added

New property can be uses to keep a reference to the opened file

## TAdvRichEditor v1.6.12.0

- New: var parameter ReplaceImage added in event OnImageNotFound

ReplaceImage can be programmatically set as the image to use in case an image reference in an imported HTML text is not found.

## TMS Component Pack v8.6.0.0 - May 23, 2017

#### TAdvMultiFileMemo v1.0.0.0

- New: Multifile syntax highlighting memo control

Automatically manages multiple instances of TAdvMemo syntax highlighting control with the underlying management of files:

| 🚳 TFA                 | AdvMultiFileMemoDemo01 —                                                      | × |
|-----------------------|-------------------------------------------------------------------------------|---|
| <u>F</u> ile <u>E</u> | dit <u>S</u> ettings                                                          |   |
| 📃 adv                 | valertwindow.pas 🗙 📝 adv.cgrid.pas 🗙                                          |   |
| 1673                  | end;                                                                          | ^ |
| 1674                  | end; E:\TMS\TMS Component Pack\advcgrid.pas                                   |   |
| 1675                  | end;                                                                          |   |
| 1676                  |                                                                               |   |
| 1677                  | <pre>function TAdvColumnGrid.GetCheckFalse(ACol,ARow: Integer): string;</pre> |   |
| 1678                  | begin                                                                         |   |
| 1679                  | <pre>Result := inherited GetCheckFalse(ACol,ARow);</pre>                      |   |
| 1680                  |                                                                               |   |
| 1681                  | if (FColumnCollection.Count > ACol) then                                      |   |
| 1682                  | begin                                                                         |   |
| 1683                  | if (ACol >= FixedCols) and (ARow >= FixedRows) and                            |   |
| 1684                  | (ACol < ColCount - FixedRightCols + NumHiddenColumns) and                     |   |
| 1685                  | (ARow < RowCount - FixedFooters) then                                         |   |
| 1686                  | begin                                                                         |   |
| 1687                  | Result := TGridColumnItem (FColumnCollection.Items[ACol]).CheckFalse;         |   |
| 1688                  | end;                                                                          |   |
| 1689                  | end;                                                                          |   |
| 1690                  | end;                                                                          |   |
| 1691                  |                                                                               |   |
| 1692                  | <pre>function TAdvColumnGrid.GetCheckTrue(ACol,ARow: Integer): string;</pre>  |   |
| 1693                  | begin                                                                         |   |
| 1694                  | Result := inherited GetCheckTrue(ACol,ARow);                                  |   |
| 1695                  |                                                                               |   |
| 1000                  |                                                                               |   |
| <                     |                                                                               | > |

Features:

- Easy to use methods for opening & closing files with automatic opening in new memo tab
- Automatic detection of syntax highlight rules based on file extension
- Optional automatic indication of modified tabs
- Optional automatic handling of file saving
- Optional automatic display of absolute file paths on tab hints

## TAdvStringGrid v8.3.0.0

- New: Grid.ControlLook.ProgressHeight: integer property added

Default value is -1 and with this default value, the progressbar height is equal to the cell height. When a different value is specified, this is used as height for the progressbars in grid cells.

- New: Grid.MouseActions.ToggleNodeOnDBlClick: boolean property added

When true, a double click on cells in a row that has a node will open / close the node.

- New: Grid.ToggleNode(Row: integer); method added

Method to toggle the state of a node between open & close

- New: Optional parameter IgnoreRows added in CSV open/insert methods

Default IgnoreRows is zero and all rows from the CSV file are read and shown in the grid. When IgnoreRows is different from zero, the first IgnoreRows rows are not loaded in the grid.

- New: Smart sort in filter dropdown list

A smarter sort algorithm is used to sort values in the filter dropdown list that takes number and strings and combinations in account

- New: Grid.ControlDropDown.WantArrows: boolean property added

With this property it can be controlled whether arrow keys and home/end/prior/next keys are directed to the control linked with Grid.ControlDropDown or at the grid itself.

- New: Public property Grid.CSVTrimSpaces: boolean added

When true as default, spaces before or after values in the CSV file are trimmed. Otherwise, the spaces are kept as-is in the grid during import.

## T(DB)Planner v3.5.3.0

- New: support for float attribute for paragraphs in HTML drawing in Planner items.
- Improved: conflict calculation algorithm

## TAdvGridDropDown v6.0.3.0

- New: Property ReturnIsTab added

## TAdvPDFLib v1.0.1.0

- New: conversion routines Millimeter <-> Pixels and Inch <> Pixels added

TMS Component Pack v8.5.6.0 - Apr 11, 2017

## TAdvStringGrid

- New: Grid.SearchFooter.SearchFromFocusCell property added

When true, a search will always search down from the current focused cell. When false, the starts from the top left cell.

- New: Grid.SearchFooter.SearchType added to specify NarrowDown() method as search method

The search type can be selected between stSearch (default) and stNarrowDown. When in stNarrowDown mode, typing values in the search footer edit control will perform a narrow down on the value entered as you type.

- New: Grid.FilterDropDown.Method added to specify literal filter match instead of using expressions

Default, the filter method is fmExpression, meaning that the use of characters such as >, <, !, <=, >= are treated as operators for the filter. When the method is set to fmLiteral, these characters have no special meaning and are simply used for string matching for grid cell values

- New: Grid.FilterDropDown.IgnoreHTML added to ignore HTML tag characters in expressions

Default, HTML tags in grid cells are ignored for the filter condition expressions. When false, the string including the HTML tags is used in the filter match operation.

## TAdvOfficePager

- New: AddAdvPage overload added

A parameterless overload is added that adds & returns a reference to the page instance created

- New: CloneAdvPage method added

The function CloneAdvPage will create a new page instance and will inherit all page settings from the page passed as parameter to the function

- New: Design-time cloning of a page added

There is a new design-time context menu that allows to clone a page

## TAdvDropDown controls

- New: ReturnIsTab property added

When true, pressing return key while the control has focus moves the focus to the next control

## TAdvOfficeCheckBox, TAdvOfficeRadioGroup

- New: AutoSize property added

When true, the size (width) of the control automatically adapts to the text in the control.

### TAdvPopupMenu

- New: PopupAtControl() method added

With this new method, it is possible to have the popupmenu appear at the position of a specific control on the form. The control can be specified as well as the position of the menu relative to the control: TPopopControlPosition: (pcpBottomLeft, pcpBottomRight, pcbTopLeft, pcpTopRight, pcpCenter);

## TPlannerDatePicker

- New: autocompletion of partially entered dates

When a date is entered only partially like only day, only day and month, it is completed to include the current month & current year when that information was missing.

#### THTMLComboBox

- New: OnMouseEnter, OnMouseLeave events added

#### TDBAdvGrid

- New: OnNeedData event added

This event is triggered for each record that is added to the grid when grid.PageMode = false. This way, grid cells can be customized during the loading for records in the grid.

## TAdvSmoothSlider

- New: public property AlwaysToggle: Boolean added

When true, no matter where the TAdvSmoothSlider is clicked, it will toggle its value. When false, the on part needs to be clicked to put the TAdvSmoothSlider in on state and the off part needs to be clicked to put the TAdvSmoothSlider in the off state.

## TMS Component Pack v8.5.5.0 - Mar 28, 2017

## TAdvStringGrid

- New : public property UseStyleServices: Boolean added

When false, VCL styles will not be used in the grid, even when VCL styles are enabled in the application.

### TAdvRichEditor

- New : property SpaceAsNbSp: Boolean added in TAdvRichEditorMiniHTMLIO

When true, spaces are exported as characters in HTML output

- New : event OnChange added

## TAdvListBox

- New : public property ListBox: TListBox added

Allows runtime access to the internal listbox control of TAdvListBox

## TAdvSmoothTouchKeyboard

- New : property AllowAutoZoom: Boolean added

Allows runtime automatic zoom of keyboard to fit keys

## TAdvSpinEdit

- New : Label positions lpTopRight, lpBottomRight, lpRightTop, lpRightCenter, lpRightBottom added

## TAdvTaskDialog

- New : TAdvInputTaskDialog.DialogForm.InputEdit,TAdvInputTaskDialog.DialogForm.InputCombo, TAdvInputTaskDialog.DialogForm.InputMemo, TAdvInputTaskDialog.DialogForm.InputDateTime exposed (accessible from OnDialogCreated)

## TAdvTreeview

- New : Property ShowAcceleratorChars: boolean added

## TAdvSmoothComboBox

- New : Property ReturnIsTab: boolean added

When true, pressing the return key when the control has focus, moves the focus to the next control in the tab order list

## TAdvSmoothTimeLine

- New : Event OnGetAnnotationFont added

The event is triggered when the annotation is about to be drawn and allows runtime dynamic customization of specific annotations

## TMS Component Pack v8.5.4.0 - Mar 14, 2017

## TAdvComboBox

- New : events OnMouseDown, OnMouseUp, OnMouseMove added

## **TPlannerMonthView**

- New : OnItemAnchorEnter, OnItemAnchorExit, OnItemAnchorClick events added

## TAdvSpinEdit

- New : Property HexDigits added

With HexDigits, the number of digits to use for hex numbers can be specified

## TMS Component Pack v8.5.3.0 - Feb 28, 2017

#### TAdvRichEditor

- New : TEncoding parameters added in AdvRichEditorHTMLIO.Load() and AdvRichEditorMiniHTMLIO.Load() functions

## TAdvPanelGroup

- New : PanelClass property added used in AddPanel, InsertPanel functions

Via the PanelClass property, it can be controlled what panel class is used to add or insert new instances in the TAdvPanelGroup. The default panel class is TAdvPanel

## TAdvDropDown

- New : property HoverSelect: Boolean added

When true, hovering over items in the dropdown, will automatically also select the items

## TMS Component Pack v8.5.2.0 - Feb 28, 2017

### TAdvRichEditor

- New : property PlainHTML: boolean added

When PlainHTML is false, no HTML header, HTML body tag is created in HTML export

## TAdvGauge

- New : TopPosition, UseTopPosition, TopPositionColor added

Allows to have the possibility for a 3rd arc range

- New : MultiRanges to define any number of value ranges in the gauge

MultiRanges is a collection of values for adding as many ranges as wanted

## TAdvStringGrid

- New : method grid.SelectAll added

Selects all cells in the grid

- New : MultiRanges to define any number of value ranges in the gauge

TMS SOFTWARE TMS Component Pack What's new guide

## TMS Component Pack v8.5.1.0 - Jan 19, 2017

## TAdvSpellCheck

- New : event OnUpdateProgress added

Event triggered when the spell check database is being updated. When the OnUpdateProgresss event is used, the built-in progress dialog is not shown and from this event, custom progress indication can be done.

## TMS Component Pack v8.5.0.0 - Jan 12, 2017

## New: TDBAdvSearchList

DB-aware version of the TAdvSearchList component

The TDBAdvSearchList is a DB-aware of TAdvSearchList. This means that the data in the list in the different columns can be automatically filled from a connected dataset via a datasource. Set TDBAdvSearchList.DataSource and DBAdvSearchList.Columns[x].DataField to specify binding of values in the columns of the list.

When the DB field bound to a column is of the type TBlobFiled, the list control will try load the blob data as a picture.

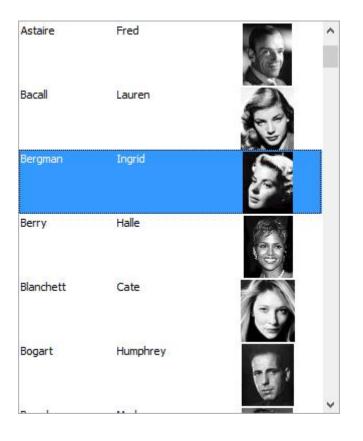

## New: TDBAdvSearchEdit

DB-aware version of the TAdvSearchEdit component

The TDBAdvSearchEdit is DB-aware version of the TAdvSearchEdit with respect to the value as well as with respect to the list of values. Set TDBAdvSearchEdit.DataSource and TDBAdvSearchEdit.DataField to define the DB-awareness of the value and use TDBAdvSearchEdit.ListSource in combination with TDBAdvSearchEdit.Columns[x].DataField to specify binding of values in the columns of the list.

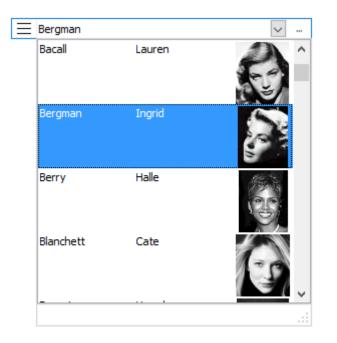

## New: TDBAdvResponsiveList

DB-aware version of the TAdvResponsiveList component

The TDBAdvResponsiveList is a DB-aware version of the TAdvResponsiveList. Header, content and footer of responsive list items can be loaded automatically from a dataset connected via a datasource. Set the datasource via TDBAdvResponsiveList.DataSource. The binding of values to items is done via item templates. The template placeholders are defined as (#FIELDNAME) and are dynamically rendered when the dataset is activated. Memo fields can be used as well as picture blob fields. For picture blob fields, specify the template value to render as picture as:

<IMG src="(#BLOBFIELDNAME)">

| Lauren Bacall<br>forn: 1924<br>Version State<br>fovie:<br>Fo Have and Have<br>lot | Cate Blanchett<br>Born: 1969<br>Wovie:<br>Oscar and Lucinda                                                                                                    | Claudette Colbert<br>Born: 1905<br>Wovie:<br>The Sign of the<br>Cross | Olivia DeHavilland<br>Born: 1916<br>Wavie:<br>Captain Blood       | Kirk Dougla<br>Born: 1916<br>Movie:<br>Out of the P         | ) |
|-----------------------------------------------------------------------------------|----------------------------------------------------------------------------------------------------|-----------------------------------------------------------------------|-------------------------------------------------------------------|-------------------------------------------------------------|---|
| Clark Gable<br>Born: 1901<br>View<br>Movie:<br>A Free Soul                        | Judy Garland<br>Born: 1922<br>With the second second seco | Born: 1913<br>Born: 1913<br>Movie:<br>The Killers                     | Sir Olivier Laurence<br>Born: 1907<br>Wovie:<br>Wuthering Heights | Shirley Mac<br>Born: 1934<br>Movie:<br>Some Came<br>Running |   |

### New: TDBAdvOfficeComboBox

DB-aware version of the TAdvOfficeComboBox component

The combobox can be data-bound with respect to value as well as with respect to list values. Use TDBAdvOfficeComboBox.DataSource/ TDBAdvOfficeComboBox.DataField to define the DB binding for the combobox value and use TDBAdvOfficeComboBox.ListSource / TDBAdvOfficeComboBox.ListField to define the DB binding for the list values.

### New: TAdvPDFLib

Standalone PDF library to generate PDF files easily on-the-fly.

Library that features PDF file generation with text, formatted text, rectangles, lines, polygons, images, ... header, footer access and custom drawing.

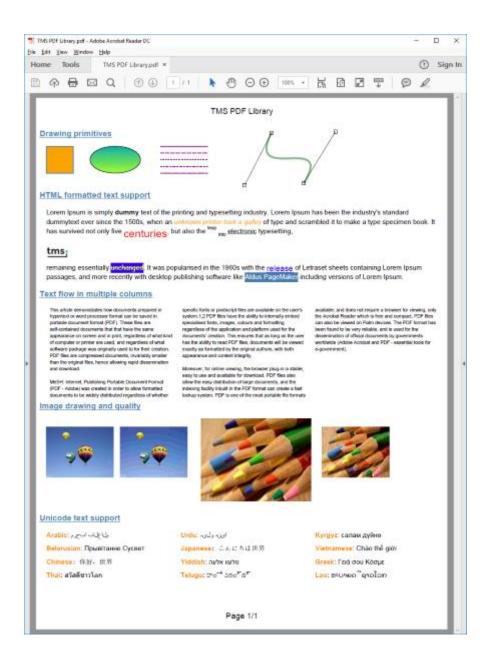

There is a new <u>developers guide</u> specifically covering the new PDF generation library.

#### New: TAdvPDFImageBook

Class that can on-the-fly generate PDF files from a list of images

### TAdvResponsiveList

- New: HeaderTemplate capability added

Now also for the item header, a template can be specified. The template placeholders are just like for the content specified as (#VALUENAME). The template is rendered by using the TResponsiveListItem.Values['VALUENAME'] value and have specifiers like (#VALUENAME) replaced by these values.

- New: FooterTemplate capability added

Same as the header template but for the optional footer of the item

- New: Appearance.ItemContentMargin added

New property to specify the margin from left/right and top/bottom of the content with respect to the outline of the item.

- New: Filter capability

Items in the TAdvResponsiveList can now be easily filtered. The filter condition is set via TAdvResponsiveList.FilterCondition. Following properties are available:

FilterCondition.CaseSensitive: Boolean : when true, a case-sensitive match is performed

FilterCondition.FilterData: TResponsiveListItemFilterDataSet : defines on what data to filter : the header, the content or the footer.

TResponsiveListItemFilterData = (fdContent, fdHeader, fdFooter); TResponsiveListItemFilterDataSet = set of TResponsiveListItemFilterData;

FilterCondition.FilterType: TResponsiveListItemFilterType : defines what match method to use:

TResponsiveListItemFilterType = (mText, mEntireWord, mStartWord, mEndWord);

mText: match of any part of the text mEntireWord: match of text respecting word boundaries mStartWord: match must be at start of a word mEndWord: match must be at end of a word

FilterCondition.Text : string : holds the text to perform a match against

The filter operation is started by setting the filter condition and then call:

TAdvResponsiveList.UpdateFilter;

The filter operation is cancelled by calling:

TAdvResponsiveList.ClearFilter;

In addition to the filter condition, an event OnItemFilter() is also triggered for each item's filter match check and as such, via this event also custom filtering can be implemented. When this event is triggered, set the var parameter Retain to TRUE if the item needs to remain in the list after filtering.

### TAdvStringGrid

- New: XYRTFOffset public property added to control offset of only RTF text

The property grid.XYOffset controls the offset from top/left coordinate of the cell to the text and the property grid.XYRTFOffset controls this same offset but for RTF rendered cell text

- New: Event OnBeforeFilter added

This event is triggered just before filtering from the grid in response to setting filter conditions from the filterbar will happen. At the moment OnBeforeFilter() is triggered, the filter conditions from the filterbar are all defined in the collection grid.Filter. This means it is possible to programmatically dynamically change/extend the filter conditions just before these are applied.

- New: Grid.Navigation.MoveRowOnScroll property added

When true, the focused row is moved and remains within the visible range of rows in the grid.

### TAdvRichEditor

- New: OnDropFile event added

Event triggered when a file is dropped on the TAdvRichEditor. This event passes the name of the file that is about to be dropped and with the var parameter Allow, the file drop can be dynamically blocked.

- New: Public property SpaceAsNbSp: boolean added

When true, spaces in the text are exported as HTML special characters and otherwise as regular space characters

### TAdvSearchList

- New: Method UnSelect added

Call AdvSearchList to programmatically unselect any previously selected items

- New: WordWrapping & Trimming properties added at column level

Now it is possible to specify for each column in the searchlist whether the text will be rendered with wordwrapping or not and what type of trimming needs to be applied.

### TAdvSearchEdit

- New: Property ItemIndex added at TAdvSearchEdit level

Public property that allows to get & set the selected item within the search edit dropdown list

- New: Exposed Images property to set an imagelist

Allows to set the imagelist for images that will be used in the search edit dropdown list

### TAdvEditBtn

- New: PictureHot, PictureDown, PictureDisabled properties added

Allows to set (as PNG, BMP, GIF, JPG file) the pictures to be used for the embedded button for the normal, hot, disabled and down state

- New: ButtonAlign property added

Specifies whether the button is at the left or right side in the edit control

- New: ButtonTransparent property added When true, the button in the edit control is transparent

| 15-12-2018 |  |
|------------|--|
| Churchill  |  |

#### **TAdvShapeButton**

- New: Property ShowDropPicture: boolean added

When false, the dropdown picture for a dropdown button type will not be displayed. The default is that the dropdown picture (arrow down by default) will be displayed.

### TAdvDirectoryTreeView

- New: SortOrder: TAdvDirectoryTreeViewSortOrder to set sorting order to files first, folders first

```
TAdvDirectoryTreeViewSortOrder = (tvsoNone, tvsoFilesFirst,
tvsoDirectoriesFirst);
```

Defines whether to display first files in the treeview, first directories or use the default order of returned files and directories by the shell.

- New: SystemContextMenu: Boolean;

When this property is true, the property shell context menu will be shown on right-click of a file/folder in the treeview.

| Name               |                       |   | ^ |
|--------------------|-----------------------|---|---|
| RAD Studio         |                       |   |   |
| 🖨 📊 Projects       | <u>O</u> pen          |   |   |
| ···· 🗋 Project1.dp | Pin to Quick access   |   |   |
| 🗋 Project1.ide 🐤   | Manage                |   |   |
| 🖬 Project1.re:     | 7-Zip >               |   |   |
| 🗋 Project1.sta     | CRC SHA >             |   |   |
| ··· 🗋 Project2.dp  | Include in library    | - |   |
| 🗋 Project2.ide 😰   | SVN Checkout          |   |   |
| Project2.res 🚭     | <u>T</u> ortoiseSVN → |   |   |
|                    | Cu <u>t</u>           |   | 5 |
|                    | <u>С</u> ору          |   |   |
|                    | Create shortcut       |   |   |
|                    | <u>D</u> elete        |   |   |
|                    | P <u>r</u> operties   |   |   |

### TAdvGauge

- New: ExtraNeedles: TNeedleItems

This is an extra collection to add as many needles as desired to the gauge. The collection consists of TNeedleItem objects via which the needle color, position and width can be set.

#### Example:

```
var
  it: TNeedleItem;
  I: Integer;
begin
  for I := 0 to 10 do
  begin
    it := AdvGauge1.ExtraNeedles.Add;
    it.Position := i * 10;
    if odd(i) then
       it.Color := clLime
    else
       it.Color := clAqua;
end;
end;
```

This code adds 11 needles and this results in:

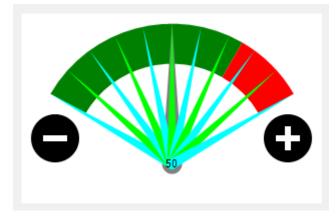

### TFileListBoxEx, TCheckFileListBoxEx

- New: property SystemContextMenu: Boolean

When this property is true, the property shell context menu will be shown on right-click of a file in the TFileListBoxEx or TCheckFileListBoxEx

| bkg-blu.jpg<br>iis.png<br>iisstart.htm<br>msweb-brand. | .png       |                                                                                                    |             |
|--------------------------------------------------------|------------|----------------------------------------------------------------------------------------------------|-------------|
| T w-brand.png                                          |            | Open         Play with CyberLink Power Media Player 12         Set as desktop background         3D Print with 3D Builder         Edit         Print         Rotate right         Rotate left |             |
|                                                        | 43         | Cast to Device<br>7-Zip<br>CRC SHA<br><u>E</u> ditPlus<br>Open wit <u>h</u>                                                                                                    | ><br>><br>> |
|                                                        | <b>M</b> i | Share with<br>IortoiseSVN                                                                                                    | ><br>>      |
|                                                        |            | Restore previous <u>v</u> ersions<br>Se <u>n</u> d to<br>Cu <u>t</u><br><u>C</u> opy                                                                                                    | >           |
|                                                        |            | Create <u>s</u> hortcut<br>Delete<br>P <u>r</u> operties                                                                                                    |             |

### TMS Component Pack v8.4.2.0 - Nov 29, 2016

### TAdvStringGrid

- New: Event OnFilterEditDone added, triggered after new filtering condition was set

Event triggered when the filtering operation was performed after the filter conditions were updated from the automatic filter edit bar

- New: Public property DoAutoEditFilter added to control to apply filtering automatically after edit

When true, filtering will be automatically and directly updated when a value in the filter bar editors changes

### TAdvSearchList

- New: Property WheelIncrement: integer;

Sets the number of rows a mouse wheel up or mouse wheel down event the active row will move up or move down

### TMS Component Pack v8.4.1.0 - Nov 15, 2016

### TAdvStringGrid

- New: Sort type ssVarDate added for more flexible date recognition

With the ssVarDate sort type, date formats supported by VarToDateTime are also supported

### TAdvRichEditor

- New: TAdvRichEditorHTMLIO.SpaceAsNbSp: boolean property added

When true, spaces are exported to HTML as special characters & nbsp; otherwise as regular spaces

### TAdvSearchEdit

- New: Exposed TabOrder property
- New: TAdvSearchEdit.SearchList exposed

Provides access to the searchlist control in the dropdown

- New: FocusColor, FocusFontColor, FocusBorder, FocusBorderColor properties added
- New: DisabledColor property added

### TAdvTaskDialog

- New: Public properties DefaultButtonHeight, DefaultButtonWidth

Allows to defines the default sizes for the buttons in the task dialog

#### THTMListBox

- New: Exposed OnMouseLeave, OnMouseEnter events

### TAdvLabelEdit, TAdvSpinEdit, TAdvDBComboBox

- New: Exposed StyleElements property

#### TAdvTreeView

- New: FindNodeByRow and GetTotalNodeCount functions

New functions to find a node by row index and to get the total number of nodes

TMS SOFTWARE TMS Component Pack What's new guide

TAdvSmoothImageListBox

- New: ZoomOutOnDblClick property added

When true, a zoomed in image in the list will be automatically return to default state when doubleclicked.

### TMS Component Pack v8.4.0.0 - Oct 25, 2016

### TAdvStringGrid

- New: property grid.ControlLook.RadioRange: Boolean

Settings this property to true allows a shortened display of a radiogroup where the first radiobutton text value is shown left from the radiobutton and the last one right from the button. This allows to have only the minimum text left and right of the radiobutton group.

Code snippet:

```
var
  sl: TStringList;
begin
  AdvStringGrid1.Cells[1,0] :='Score';
  AdvStringGrid1.Alignments[1,0] := taCenter;
  sl := TStringList.Create;
  sl.Add('0');
  sl.Add('');
  sl.Add('');
  sl.Add('');
  sl.Add('');
  sl.Add('5');
  AdvStringGrid1.ControlLook.RadioRange := true;
  AdvStringGrid1.ColWidths[1] := 120;
  AdvStringGrid1.AddRadio(1,1,1,0,sl);
end;
```

This results in:

| Score    |  |
|----------|--|
| °0000®05 |  |
|          |  |
|          |  |
|          |  |

- New: event OnOleDropFiles added to handle OLE drag & drop of multiple files

This event is triggered in case multiple files are dropped on the grid via OLE drag & drop. The event signature is:

OnOleDropFiles(Sender: TObject; ARow, ACol: Integer; Files: TStrings);

It indicates the cell where the drop happens and returns the list of filenames

- New: Search option fnlgnoreAccents added

With this new option, when it is added to the search parameters, the search does not take accented characters in account. I.e. if a cell contains the value "élève", it will be a match when a search is done for "eleve".

- New: grid.SearchFooter.ShowResults: Boolean property / grid.SearchFooter.ResultFormat: string property added

When true, the number of matches for a search from the search footer is displayed in the search footer. The SearchFooter.ResultFormat can specify the formatting string for this number.

| M | IASERATI        | Quattroport | 2790 | 209 | 6 | 284 | 2459125 | 4 |  |
|---|-----------------|-------------|------|-----|---|-----|---------|---|--|
| M | IASERATI        | Quattroport | 3217 | 247 | 8 | 335 | 3003825 | 4 |  |
| M | IERCEDES        | CLK 200     | 1998 | 100 | 4 | 136 | 1268000 | 0 |  |
| M | <b>IERCEDES</b> | CLK 230     | 2295 | 142 | 4 | 193 | 1448000 | 0 |  |
| M | IERCEDES        | CLK 320     | 3199 | 160 | 6 | 218 | 1768000 | 0 |  |
| M | IERCEDES        | CLK 430     | 4266 | 205 | 8 | 279 | 2245000 | 0 |  |
| M | IERCEDES        | CLK cabrio  | 1998 | 100 | 4 | 136 | 1498000 | 0 |  |
| M | IERCEDES        | CLK cabrio  | 2295 | 142 | 4 | 193 | 1667000 | 0 |  |
| M | IERCEDES        | CLK cabrio  | 3199 | 160 | 6 | 218 | 1990000 | 0 |  |
| M | IERCEDES        | S320        | 3199 | 165 | 6 | 224 | 2488000 | 0 |  |
| M | IERCEDES        | S430        | 4266 | 205 | 8 | 279 | 2994000 | 0 |  |
| M | <b>IERCEDES</b> | S500        | 4966 | 225 | 8 | 306 | 3275000 | 0 |  |

- New: grid.SearchFooter.IgnoreAccents: Boolean property added

When true, the search from the search footer is done without taking accented characters in account.

- New : Public property grid.PrintSettings.ScaleFooter, grid.PrintSettings.ScaleHeader added

By default, this setting is true. This means that when a fit to page is happening and the font needs to be scaled down, the header and footer text will also scale down. When grid.PrintSettings.ScaleHeader = false, the header size will always be the same, regardless of scaling on the grid itself.

- New: Event OnFilterCheckMouseDown event added

This event is triggered when a mouse down event happens on the filter checklist when grid.FilterDropDownCheck is set.

- New: grid.HyperLink[col,row]: string added

This returns the hyperlink URL itself in case a grid cell has a hyperlink. In case the cell contains HTML formatted text with a hyperlink, it returns the first hyperlink URL found.

#### Example:

grid.Cells[1,1] := 'Click <a href=<u>http://www.tmssoftware.com</u>>here</a> to
visit website';

ShowMessage(grid.HyperLink[1,1]);

This will return: 'http://www.tmssoftware.com'

- New: function grid.HasHyperLink(col,row): Boolean added

This function returns true when a grid cell has a hyperlink.

- New: TAdvPreviewDialogDialogResizable added

Default this is true and the print preview dialog can be resized. Set this to false, to make the preview dialog stick to the fixed preset size.

- New: Optional parameter IgnoreHTML added in grid.FindMulti() method

A new parameter was added to the grid.FindMulti() method. When the last parameter IgnoreHTML is set to true, the possible HTML tags in HTML formatted cells are ignored.

- New: Hyperlink export in TAdvGridExcelIO

A new option is added in TAdvGridExcellO that lets it export hyperlinks in grid cells as real hyperlinks in the Excel file generated. When a cell text contains a hyperlink value, this value is directly exported as hyperlink to the Excel cell. When the grid cell text contains a hyperlink via HTML formatted text, the hyperlink text is exported itself with the URL retrieved from the href attribute. When a cell text would contain multiple hyperlinks via HTML formatted text, only the first hyperlink will be exported as an Excel cell can only contain one hyperlink.

This is illustrated with following sample:

```
begin
AdvStringGrid1.Cells[1,1] := 'http://www.tmssoftware.com';
AdvStringGrid1.Cells[1,2] := '<a
href="http://www.tmssoftware.com">website</a>';
AdvStringGrid1.URLShow := true;
AdvStringGrid1.AutoSizeCol(1);
AdvGridExcelio1.XLSExport('.\gridLink.xls');
end;
```

|                             | ਜ਼ ਨਾਟਾ ਦ                                                                                     |
|-----------------------------|-----------------------------------------------------------------------------------------------|
|                             | File Home Insert Page Layout Formulas Data                                                    |
| www.tmssoftware.com website | $\begin{array}{c c c c c c c c c c c c c c c c c c c $                                        |
|                             | A2 $\checkmark$ : $\times$ $\checkmark$ $f_{\rm x}$ website                                   |
|                             | A B C D<br>1 http://www.tmssoftware.com<br>2 website                                          |
|                             | 3     http://www.tmssoftware.com/ - Click once to follow. Click and hold to select this cell. |
|                             | 5 6 7                                                                                         |

### TAdvGraphicCheckLabel

- New: property ShowFocus: Boolean added

When true, a dotted focus border is shown around the control when it has focus.

- New: property ReturnIsTab: Boolean added

When true, pressing the return key while the control has focus moves the focus to the next or previous control (depending on the shift key)

- New: property Transparent: Boolean added

Sets the control transparent or not.

### TAdvOfficeTabSet

- New: public property ScrollMin: integer, ScrollMax: integer added

These properties return the minimum and maximum scroll position that can be programmatically set respectively.

### TAdvDBComboBox

- New: property ReturnIsTab: Boolean

When true, pressing the return key while the control has focus moves the focus to the next or previous control (depending on the shift key)

### TAdvMultiInputQueryDialog

- New: Clear button capability added, OnClearClick event added

Set ShowClearButton = true to have a new button that will clear the entered values

- New: Default button capability added, OnDefaultClick event added
- Set ShowDefaultButton = true that will reset input values to the preset default values when clicked
- New: ButtonsAlignment property added

Buttons can be aligned left or right from the dialog

- New: CaptionOK, CaptionCancel, CaptionClear, CaptionDefault properties added

Properties to customize the captions of the buttons

| 🚳 Multi In | 🐵 Multi Input Query |  |  |  |  |  |  |  |  |
|------------|---------------------|--|--|--|--|--|--|--|--|
| Name:      | Elon                |  |  |  |  |  |  |  |  |
| Prename:   | Musk                |  |  |  |  |  |  |  |  |
| Position:  | CEO                 |  |  |  |  |  |  |  |  |
| Clear      | Default OK Cancel   |  |  |  |  |  |  |  |  |

#### **TFormSize**

- New: Capability to persist settings in a dataset added

You can connect a dataset via a datasource to the TFormSize component to allow to persist the form position and size settings to a database. The FormSize.DataBinding property allows to define via which dataset field the data is persisted. Not all fields need to be defined but the minimum needed will be FieldFormName, FieldPosX, FieldPosY, FieldSizeWidth, FieldSizeHeight

| Properties Events |                |
|-------------------|----------------|
| DataBinding       | (TDataBinding) |
| FieldFormName     | FRMNAME        |
| FieldMachine      |                |
| FieldPosX         | FRMX           |
| FieldPosY         | FRMY           |
| FieldSizeHeight   | FRMH           |
| FieldSizeWidth    | FRMW           |
| FieldUser         |                |
| FieldWindowState  |                |
|                   | DataSource1    |
| DragAlways        | False          |

### TCheckListEdit

- New: Capability to have an attached label added

Just like with the other edit controls, TCheckListEdit can now also have an attached label. Set the caption with CheckListEdit.LabelCaption, the font with CheckListEdit.LabelFont.

### **TAdvProgressBar**

- New: methods StepUp / StepDown added

Two methods are added to increase or decrease the progressbar position

#### **TAdvGlowButton**

- New: DropDownDirection ddUp added

This permits to have an upwards arrow in the dropdown button area

- New: DownPicture property added

Via this property, a separate image can be defined for the button down state

The three types of dropdown buttons:

|         |          | <br>         | •  |            |   |
|---------|----------|--------------|----|------------|---|
| · · · · |          | <br>         | 11 |            | • |
|         |          |              |    |            |   |
|         | Button + | <br>Button   |    | Button 🔺   |   |
|         | Button + | <br>button 🕨 |    | button 🔺 . |   |
|         |          |              | ·  |            |   |
| !       |          |              | ١. |            |   |
|         |          | <br>         |    |            |   |

### TAdvListView

- New: event OnSaveValue added

Now it is possible to override the values that will be written to any of the file formats TAdvListView can export to by using the OnSaveValue event. OnSaveValue is triggered for each item and each subitem within an item. The ItemIndex parameter indicates the item, the SubItemIndex is -1 for the item caption value itself or is a value between 0 and the number of SubItems to refer to the SubItem value index.

#### TAdvListEditor

- New: property ShowDeleteButton added

When ShowDeleteButton is set true, the items in the list editor get an extra small delete button from where the items can be instantly deleted with a mouse click

Audi 😵 BMW 😵 Porsche 😵 Mercedes 😵 Aston Martin 🔞

### TAdvDBLookupComboBox

- New: Label hint capability added

When the label is too small to show the full label text, the label text is shown with ellipsis and the full label text is shown as a hint when the mouse hovers the label.

### **TAdvMetroButton**

- New: DropDown, DropDownMenu properties added

#### THTMLCheckBox

- New: property AllowGrayed added

When AllowGrayed is set true, the checkbox state toggles through cbChecked, cbGrayed, cbUnChecked. When not, only states cbChecked, cbUnChecked are possible.

### TAdvRatingGrid

- New: RatingCategory.Visible property added

A category can be (temporarily) made invisible by setting Visible = false.

### **TPickDialog**

- New: ListType property added to select between ltList, ltCheckList

Select with PickDialog.ListType if a checklistbox or listbox is used to show the list of possible values. When ListType is set to ltCheckList, the PickDialog will always behave as a multi select PickDialog.

| 🤓 Pick your car         |      |        | $\times$ |
|-------------------------|------|--------|----------|
| Audi                    |      |        |          |
| BMW<br>Mercedes         | <br> | <br>   | _        |
| Porsche                 |      | <br>   |          |
| Ferarri<br>Aston Martin |      |        |          |
| E Ascorrelation         |      |        |          |
|                         |      |        |          |
|                         |      |        |          |
|                         |      |        |          |
|                         |      |        |          |
|                         |      |        |          |
|                         | ОК   | Cancel |          |
|                         |      |        |          |

### **TSPBEPC**

- New: ChartType ctEPC2010EEI added

When ctEPC2010EEI chart type is chosen, the new rating classes A+, A++, A+++ are shown.

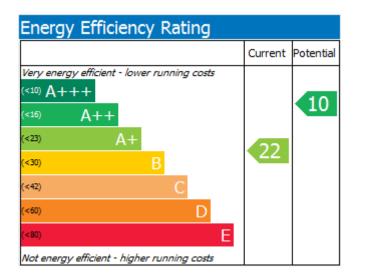

### TAdvInputTaskDialog

- New: AutoClose, AutoCloseTimeOut property added

When AutoClose is set to true, the dialog closes itself after the number of milliseconds set by the AutoCloseTimeOut value.

#### **TEXEInfo**

- New: property LinkerDateTime: TDateTime added

This returns the linke timestamp stored in the application EXE header

#### TAdvDateTimePicker

- New: event OnCheckClick added

The event is triggered when the checkbox is clicked that is displayed in the date part when the property ShowCheckBox is set to true.

### **TAdvToolBarPager**

- New: drag & drop events exposed

The events OnDragDrop, OnDragOver, OnEndDrag, OnStartDrag were added

### TAdvIPEdit

- New: properties IPv4Address: Cardinal and IPv6Address: TIPv6Address added

Now it is also possible to get and set the IP address value as a number instead of text. In IPv4 mode, the IP address is get or set via a 32bit number. When IPv6 is chosen, the IP address is set via a TIPv6Address record that is a record of 2 64bit values.

### **TAdvMaskEdit**

- New: property DefaultHandling: Boolean added in TAdvMaskEdit

When DefaultHandling is true, the return key or ESC key will be handled by TAdvMaskEdit instead of the button that might be set as default button on the form.

### **TAdvOfficePager**

- New: property Text: string added

This sets the text shown when there is no TAdvOfficePage in TAdvOfficePager

- New: property TAdvOfficePage.Text: string added

This sets a text that is displayed on the TAdvOfficePage in the TAdvOfficePager

#### TPlanner

- New: property TPlannerItem.Ellipsis: Boolean added

When TPlannerItem.Ellipsis is set to true and TPlannerItem.WordWrap is set to false, the TPlannerItem text is shown with ellipsis when it does not fit in the TPlannerItem area, otherwise it is cut off at the border.

#### -New: PlannerPopupToolBar

The TPlanner has a new property PopupToolBar. A TPlannerPopupToolBar component can be assigned to this property. When it is assigned, a popup toolbar will appear next to a TPlannerItem when the mouse hovers over a selected TPlannerItem. From this popup toolbar, the font, font attributes and color of the TPlannerItem text can be directly set.

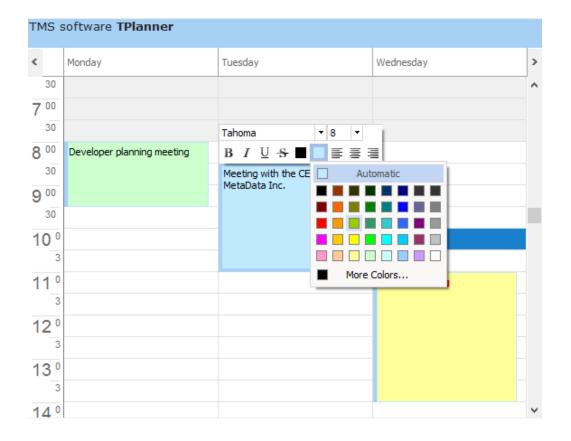

### TAdvEditBtn

- New: property Picture: TGDIPicture added

With the new Picture property, JPG,GIF,PNG image formats can be used as the picture that is shown on the button in TAdvEditBtn.

### **TAdvSplitter**

- New: Public property State: TSplitterState added

When the TAdvSplitter.DblClickAction is set to dbaOpenClose, a double click on the splitter toggles between an open & closed state. The public readonly property state returns whether the splitter is in open or closed state or in an unknown state (somewhere in between open or closed)

TSplitterState = (stUnknown, stOpen, stClose);

#### TAdvDBDataLabel

- New component: DB-aware version of TAdvDataLabel

TAdvDataLabel is a dual label component that can display different value types in specific defined formats. The data value is retrieved via TAdvDBDataLabel.DataSource / TAdvDBDataLabel.DataField.

Here, three TAdvDBDataLabel controls are used to show the DB values as label where the field name is automatically also displayed and the field value is shown with right alignment as well.

| Br | and: N   | <b>IERCEDES</b>  |         |   |
|----|----------|------------------|---------|---|
| Ту | /pe:     | CLK 430          |         |   |
| Pr | ice:     | 2245000          |         |   |
|    | Brand    | Туре             | Price   | ^ |
|    | MASERATI | Quattroporte 2,8 | 2459125 |   |
|    | MASERATI | Quattroporte 3,2 | 3003825 |   |
|    | MERCEDES | CLK 200          | 1268000 |   |
|    | MERCEDES | CLK 230          | 1448000 |   |
|    | MERCEDES | CLK 320          | 1768000 |   |
| )  | MERCEDES | CLK 430          | 2245000 | ~ |

### TAdvWatch

- New: property Resolution: integer (1..30) added

The new resolution determines what the resolution can be of the minutes for selection. When Resolution is set to 5, only minute values 0,5,10,15... can be selected by clicking the watch outer circle. Default Resolution value is 1 to allow to pick any minute value.

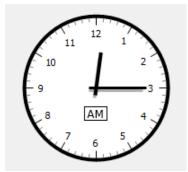

### TAdvTimePickerDropDown

- New: property Resolution added

The new resolution determines what the resolution can be of the minutes for selection. When Resolution is set to 5, only minute values 0,5,10,15... can be selected by clicking the watch outer circle. Default Resolution value is 1 to allow to pick any minute value.

### **HTML** Controls

- New: paragraph indent attribute added

The <P indent="value"> indent attribute allows to define a paragraph indent that is kept till it is reset.

| Title text<br>p indent="20">This is an indented paragraph.<br>The indent is set via the <p indent="20"> tag.<br/>This indent is used till it is set to a new value with the paragraph tag. p indent="0"&gt;Here the indent is set back to zero.]</p> |
|----------------------------------------------------------------------------------------------------|
| tle text<br>This is an indented paragraph.<br>The indent is set via the <p indent="20"> tag.<br/>This indent is used till it is set to a new value with the paragraph tag.<br/>ere the indent is set back to zero.</p>                               |

### TWebUpdate

- New: Capability added to show HTML formatted text in the what's new dialog

When the text for the what's new dialog in TWebUpdate contains HTML formatting tags, it will now be rendered as HTML.

### TAdvRichEditor

- New: event OnMergeField added

The event OnMergeField is triggered during a merge. It is triggered for each merge field in the richeditor document and allows to dynamically replace the merge field with the merge field value. The signature of the OnMergeField event is:

```
MergeField(Sender: TObject; MergeName: string; var MergeValue: string; var
DoMerge: Boolean);
```

The MergeName parameter contains the name of the merge field. The var parameter MergeValue can be used to set the merged value and with the DoMerge parameter, it can be controlled whether the merge will be performed or not.

#### **TDBAdvRichEditor**

- New: dynamic merging of DB fields

When a DBAdvRichEditor.MergeSource is set and merge fields are added to the TDBAdvRichEditor document, as soon as the MergeSource dataset is activated, the merge will be executed. When record values change in the dataset or the dataset is navigated, the merge field values will be live updated.

### TAdvEdit, TAdvMaskEdit, TAdvSpinEdit

- New: Events OnAfterClipboardCut, OnAfterClipboardCopy, OnAfterClipboardPaste added

New events notify after a clipboard operation has happened and can be used to work on the content of the edit control after the clipboard operation.

### TAdvFileNameEdit

- New: property AutoFileLookup added

When AutoFileLookup is set to true, the lookup dropdown is automatically filled with matching filenames retrieved from the local file system.

| e:\tms\TM                       |          |  |
|---------------------------------|----------|--|
| e:\tms\TMS Component Pack       | <u>^</u> |  |
| e:\tms\TMS Component Pack Demos |          |  |
| e:\tms\TMS FMX Chart            |          |  |
| e:\tms\TMS FMX Cloud Pack       | ~        |  |

### TAdvDirectoryEdit

- New: property AutoDirectoryLookup added

When AutoDirectoryLookup is set to true, the lookup dropdown is automatically filled with matching directory names retrieved from the local file system.

### TInspectorBar / TFormControlInspectorEditLink

#### - New: TFormControlInspectorEditLink component

This new component allows to use any TWinControl based edit control that is placed on the form as inplace editor for the TInspectorBar.

To start using TFormControlInspectorEditLink, drop an instance on the form and also an instance of the edit control you want to use as inplace editor. Assign this control to TFormControlInspectorEditLink.Control. Then hook up the EditLink to TInspectorItem.EditLink and set TInspectorItem.PropertyType to ptCustom. Implement minimum the TFormControlInspectorEditLink.OnGetEditorValue / TFormControlInspectorEditLink.OnSetEditorValue events to get & set the value of the TInspectorItem as text from the control value.

Example:

To use a TAdvSearchEdit control as inplace editor for a TInspectorBar item, that performs filtering / lookup while typing in a dictionary, following code can be used applied on a default TInspectorBar:

```
procedure TForm1.FormCreate(Sender: TObject);
var
  sl: TStringList;
  i: integer;
begin
  AdvSearchEdit1.SearchButton.Visible := false;
  AdvSearchEdit1.CategoryButton.Visible := false;
  AdvSearchEdit1.DropDownHeader.Visible := false;
  // loading the dictionary file in the TAdvSearchEdit
  sl := TStringList.Create;
  try
    sl.LoadFromFile('e:\tms\temp\dictionary.txt');
    AdvSearchEdit1.LoadStrings(sl);
  finally
    sl.Free;
  end;
  // linking up the TAdvSearchEdit as inplace editor
  FormControlInspectorEditLink1.Control := AdvSearchEdit1;
  // inplace editor control will still hanbdle return key
  FormControlInspectorEditLink1.WantKeyReturn := true;
  InspectorBar1.Panels[0].ItemHeight := 26;
  InspectorBar1.Panels[0].Style := psProperties;
  for i := 0 to InspectorBar1.Panels[0].Items.Count - 1 do
  begin
    InspectorBar1.Panels[0].Items[i].EditLink :=
FormControlInspectorEditLink1;
    InspectorBar1.Panels[0].Items[i].PropertyType := ptCustom;
  end:
end;
procedure TForm1.FormControlInspectorEditLink1GetEditorValue(Sender:
TObject;
  Item: TInspectorItem; var AValue: string);
begin
  AValue := AdvSearchEdit1.Text;
end:
procedure TForm1.FormControlInspectorEditLink1SetEditorValue(Sender:
TObject;
  Item: TInspectorItem; AValue: string);
begin
 AdvSearchEdit1.Text := AValue;
end:
```

The result looks like:

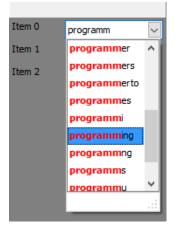

### TAdvPolyList

- New: property TButtonBarElement.Down: Boolean property added

Gets or sets the down state of a button in a TButtonBarElement.

- New: OnAfterItemReorder event added

Event is triggered after a reordering of the items happened with the mouse. The signature of the event is:

```
OnItemChangeValue(Sender: TObject; Index: Integer; var Value: Double);
```

It returns the index of the TCapacityItem that is being changed and its new value.

### TAdvSmoothTileList

- New: capability to show HTML formatted text in header and footer added

When TAdvSmoothTileList.Header.ShowPages = false, a caption can be shown in the header and this can now contain HTML formatted text:

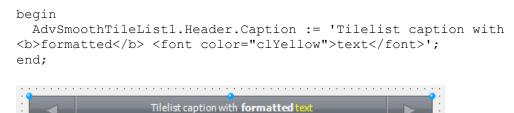

### **TDBAdvSmoothTimeLine**

- New: IndicatorHint databinding capability added

Under TDBAdvSmoothTimeLine.DataBinding, the new property IndicatorHint allows to set the DB field that needs to be used to set the indicator hint value.

### TAdvSmoothSlideShow

- New: Capability added to load slideshow images also from a stream

AdvSmoothSlideShow1.AddItemFromStream(AStream, ikImageText, 'Description', 'Caption', 'Hint');

### **TAdvSmoothCapacityBar**

- New: TCapacityItem.AllowChange property added
- New: OnItemChangeValue event added

When TCapacityItem.AllowChange = true, it is possible to change the value of the capacity item by dragging the item by its right-side border. When the value is being changed, the OnItemChangeValue event is triggered.

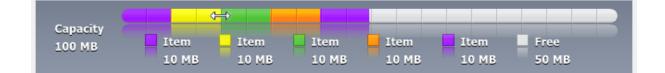

### TAdvSmoothExpanderPanel / TAdvSmoothExpanderButton

- New: TAdvSmoothExpanderPanel.Columns: integer, TAdvSmoothExpanderPanel.Row: integer added

- New: TAdvSmoothExpanderPanel.AlternativeLayout: Boolean property added

- New: TAdvSmoothExpanderButton.ColumnSpan, TAdvSmoothExpanderButton.RowSpan properties added

On a regular TAdvSmoothExpanderPanel, the buttons are laid out proportionally on the surface of the panel and all buttons have the same size (AdvSmoothExpanderPanel.ButtonWidth,

AdvSmoothExpanderPanel.ButtonHeight). When the new AlternativeLayout: Boolean property is set to true, it is possible to add buttons to the layout that span multiple rows or multiple columns or both. This way, buttons with different sizes can be added to the TAdvSmoothExpanderPanel.

To use the new feature, make sure to set TAdvSmoothExpanderPanel.AlternativeLayout = true and set both TAdvSmoothExpanderPanel.Columns, TAdvSmoothExpanderPanel.Rows to a value different from -1. Set the TAdvSmoothExpanderButton.ColumnSpan, TAdvSmoothExpanderButton.RowSpan to values bigger than 1 where larger buttons are desired.

#### Example:

A default TAdvSmoothExpanderPanel panel initialized with:

```
var

i: integer;
begin

AdvSmoothExpanderButtonPanel1.AlternativeLayout := true;

AdvSmoothExpanderButtonPanel1.Columns := 4;

AdvSmoothExpanderButtonPanel1.Rows := 4;

AdvSmoothExpanderButtonPanel1.Buttons.Clear;

for i := 0 to 9 do

AdvSmoothExpanderButtonPanel1.Buttons.Add.Caption := 'Button '+

inttostr(i);

AdvSmoothExpanderButtonPanel1.Buttons[0].ColumnSpan := 2;

AdvSmoothExpanderButtonPanel1.Buttons[0].RowSpan := 2;

AdvSmoothExpanderButtonPanel1.Buttons[7].ColumnSpan := 2;

AdvSmoothExpanderButtonPanel1.Buttons[7].RowSpan := 2;

end;
```

#### results in:

| AdvSmoothExpanderB | uttonPanel 1 🛞    |
|--------------------|-------------------|
| Button 0           | Button 1 Button 2 |
|                    | Button 3 Button 4 |
| Button 5 Button 6  | Button 7          |
| Button 8 Button 9  | buttony           |
|                    |                   |

TMS SOFTWARE TMS Component Pack What's new guide

### TMS Component Pack v8.3.4.0 - Sep 23, 2016

### TAdvDateTimePicker

- New: MinTime, MaxTime properties added

Now it is possible to also specify a minimum time and maximum time value for allowed time to enter in the TAdvDateTimePicker.

#### TAdvGridFilterPanel

- New: OnAppliedFiter, OnRemovedFilter, OnRestoredFilter events added

Extra events are added that are triggered after each of the filter, clear filter, load filter is done in the grid filter panel to enable to do appropriate actions after the filtering is updated.

### T(DB)Planner

- New: Planner.Items.SelectAll method added

When Planner.MultiSelect = true, all items can now be set in selected state programmatically with the method Planner.Items.SelectAll.

### TAdvCardList

- New: Swipe property added

When AdvCardList.Swipe is set to true, it is now possible to scroll through the card list control with a click and drag operation.

### TAdvTaskDialog

- New: FooterTextColor property added

It is possible now to specify the text color for the footer text in the task dialog. The property FooterTextColor is used when TAdvTaskDialog.NonNativeDialog is set to nndAlways.

### TMS Component Pack v8.3.3.0 - Sep 5, 2016

### TAdvStringGrid

- New: ShowFilterDropDown method added

Now is it possible to programmatically show the filter dropdown for a grid column. When auto filtering is enabled, the filter is shown with: grid.ShowFilterDropDown(Column).

This way it is possible to hook-up the filter dropdown also to a hotkey for example instead of having it shown only when the mouse clicks the filter icon.

This code snippet how the Ctrl-F5 hotkey can show the filter dropdown for example:

procedure TForm1.AdvStringGrid1KeyDown(Sender: TObject; var Key: Word; Shift: TShiftState); begin

begin

if (ssCtrl in Shift) and (Key = VK\_F5) then AdvStringGrid1.ShowFilterDropDown(AdvStringGrid1.Col); end;

| 7            | 7                  | 7     | 7  | 7            | 2 | ^ |
|--------------|--------------------|-------|----|--------------|---|---|
| Alfa Rome Al | ll)<br>fa Romeo    | ^     | 38 | 4            | - |   |
| Alfa Rome AL |                    |       |    | 106          | 4 |   |
| Alfa Rome Ch | nrysler            |       |    | 114          | 4 |   |
| Alfa Rome    | E TOMASO<br>RRARI  |       |    | L <b>4</b> 0 | 6 | _ |
| Alfa Rome Ho | Ifa Rome<br>JAGUAR |       |    |              | 4 | _ |
|              | AMBORGHINI<br>exus |       |    | 151          | 6 | _ |
| Alfa Rome    | 100 2/010          | - 17- | •  | 140          | 6 |   |
| Alfa Romeo   | 166 3,0V6          | 2959  |    | 166          | 6 | _ |
| Alfa Romeo   | Spider 1,8         | 1747  |    | 106          | 4 |   |
| <            | 0-:                | 1070  |    | ***          | > |   |

### TMS Component Pack v8.3.2.0 - Sep 1, 2016

### Delphi 10.1 Berlin Starter Edition support

We have now added support for Delphi 10.1 Berlin Starter edition. As Embarcadero disables the command-line compiling in a starter edition, our automatic installer invoking this command-line compiler cannot compile the component sources for you upon installation. Therefore, we included a project group file especially for the Delphi 10.1 Berlin Starter Edition that allows you to install the components in the IDE. After running the installer and have it extract all sources, open the group tmsdXE10startergroup.groupproj from the IDE and compile & install each package in this group from the project manager in the IDE.

### TAdvStringGrid

- New: OnHoverButtonsShow event

This new event enables a much higher degree of configurability and flexibility for using hover buttons on TAdvStringGrid. Whereas previously, it was only possible to have a fixed set of hover buttons appearing for every row, now it is possible to control hover buttons per cell.

Example showing different hover buttons for columns 4 and 6:

To see this in action, enable HoverButtons and implement the OnHoverButtonsRow event that is triggered when the mouse hovers a cell. Here it is possible to control whether hover buttons are shown with the Allow event parameter and from this event, the grid.HoverButtons property can be used to customize hover buttons per cell.

The code to show different hover buttons only for column 4 and 6 is therefore:

```
procedure TForm1.AdvStringGrid1HoverButtonsShow(Sender: TObject; X, Y:
Integer;
 var Allow: Boolean);
var
 c,r: integer;
begin
 AdvStringGrid1.MouseToCell(x,y,c,r);
 if c = 4 then
 begin
    // configure hover buttons here for column 4
   AdvStringGrid1.HoverButtons.Buttons[0].Caption := 'A';
   AdvStringGrid1.HoverButtons.Buttons[1].Caption := 'B';
   AdvStringGrid1.HoverButtons.Column := 4;
  end
  else
  if c = 6 then
 begin
    // configure hover buttons here for column 6
   AdvStringGrid1.HoverButtons.Buttons[0].Caption := 'C';
   AdvStringGrid1.HoverButtons.Buttons[1].Caption := 'D';
   AdvStringGrid1.HoverButtons.Column := 6;
  end
```

```
else
Allow := false;
```

end;

```
procedure TForm1.FormCreate(Sender: TObject);
begin
AdvStringGrid1.HoverButtons.Enabled := true;
AdvStringGrid1.HoverButtons.Buttons.Clear;
AdvStringGrid1.HoverButtons.Buttons.Add.Caption := '0';
AdvStringGrid1.HoverButtons.Buttons.Add.Caption := '1';
AdvStringGrid1.AutoNumberRow(0);
AdvStringGrid1.LinearFill(false);
end;
```

#### Result:

| 1   | 2   | 3     | 4     | 5   | 6   | 7   | 8   | 9   |
|-----|-----|-------|-------|-----|-----|-----|-----|-----|
| 1:1 | 2:1 | 3:1   | 4:1   | 5:1 | 6:1 | 7:1 | 8:1 | 9:1 |
| 1:2 | 2:2 | 3:2   | 4:2   | 5:2 | 6:2 | 7:2 | 8:2 | 9:2 |
| 1:3 | 2:3 | 3:3 A | B 4:3 | 5:3 | 6:3 | 7:3 | 8:3 | 9:3 |
| 1:4 | 2:4 | 3:4   | 4:4   | 5:4 | 6:4 | 7:4 | 8:4 | 9:4 |
| 1:5 | 2:5 | 3:5   | 4:5   | 5:5 | 6:5 | 7:5 | 8:5 | 9:5 |
| 1:6 | 2:6 | 3:6   | 4:6   | 5:6 | 6:6 | 7:6 | 8:6 | 9:6 |
| 1:7 | 2:7 | 3:7   | 4:7   | 5:7 | 6:7 | 7:7 | 8:7 | 9:7 |
| 1:8 | 2:8 | 3:8   | 4:8   | 5:8 | 6:8 | 7:8 | 8:8 | 9:8 |
| 1:9 | 2:9 | 3:9   | 4:9   | 5:9 | 6:9 | 7:9 | 8:9 | 9:9 |

| 1   | 2   | 3   | 4   | 5       | 6   | 7   | 8   | 9   |
|-----|-----|-----|-----|---------|-----|-----|-----|-----|
| 1:1 | 2:1 | 3:1 | 4:1 | 5:1     | 6:1 | 7:1 | 8:1 | 9:1 |
| 1:2 | 2:2 | 3:2 | 4:2 | 5:2     | 6:2 | 7:2 | 8:2 | 9:2 |
| 1:3 | 2:3 | 3:3 | 4:3 | 5:3 C D | 6:3 | 7:3 | 8:3 | 9:3 |
| 1:4 | 2:4 | 3:4 | 4:4 | 5:4     | 6:4 | 7:4 | 8:4 | 9:4 |
| 1:5 | 2:5 | 3:5 | 4:5 | 5:5     | 6:5 | 7:5 | 8:5 | 9:5 |
| 1:6 | 2:6 | 3:6 | 4:6 | 5:6     | 6:6 | 7:6 | 8:6 | 9:6 |
| 1:7 | 2:7 | 3:7 | 4:7 | 5:7     | 6:7 | 7:7 | 8:7 | 9:7 |
| 1:8 | 2:8 | 3:8 | 4:8 | 5:8     | 6:8 | 7:8 | 8:8 | 9:8 |
| 1:9 | 2:9 | 3:9 | 4:9 | 5:9     | 6:9 | 7:9 | 8:9 | 9:9 |

### TAdvGridColumnPicker

- New: event OnAllowColumnDrop event added

With this new event, it is possible to control that at specific column positions, no column can be dropped.

Example:

With a TAdvGridColumnPicker connected to a grid and the code:

```
procedure TForm1.AdvGridColumnPicker1AllowColumnDrag(Sender: TObject;
   ACol: Integer; var Allow: Boolean);
begin
   Allow := ACol > 2;
end;
procedure TForm1.AdvGridColumnPicker1AllowColumnDrop(Sender: TObject;
   ACol: Integer; var Allow: Boolean);
begin
   Allow := ACol > 2;
end;
```

the first 2 normal columns cannot participate in the drag & drop to a column picker, effectively making just these 2 normal columns locked.

### TAdvSpinEdit

- New: SpinButtonWidth property added

Now it is possible to also set the width of the spin up/down buttons, especially handy for using the control on touchscreen applications

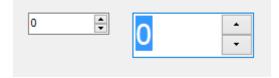

### TAdvOutlookList

- New: Events OnMouseLeave, OnMouseEnter exposed

TMS SOFTWARE TMS Component Pack What's new guide

### TMS Component Pack v8.3.1.0 - Aug 18, 2016

### TAdvResponsiveList

- New: Keyboard support added

Now arrow keys, Home, End, Prior, Next keys can be used to select items.

- New: OnBeforeItemSelect, OnAfterItemSelect events added

New event triggered before an item is selected and allowing to cancel the selection of an item and an even after the item selection.

- New: Multiselect capability added

When MultiSelect = true, disjunct multi select of items is possible. Ctrl-Click can be used to add/remove items from the selection and Click, Shift-Click can be used to select a range of items.

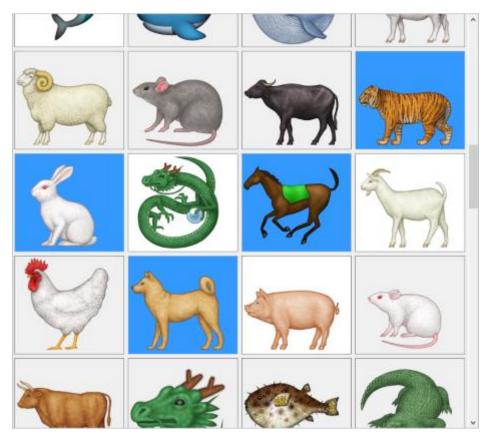

The selected state can in this case be retrieved via AdvResponsiveList.Items[x].Selected: Boolean;

- New: ConditionCategory

Each condition can be assigned a category and the category to use can be set via the ConditionCategory property. This allows for example to set different conditions for different modes of operation of the TAdvResponsiveList.

| 🔯 TAdvRespor                                                                                              | nsiveList Des | igner                                                                                      |         |        |        | _  |    | × |
|----------------------------------------------------------------------------------------------------|---------------|--------------------------------------------------------------------------------------------|---------|--------|--------|----|----|---|
| Conditions                                                                                                |               | + -                                                                                        | item 1  | item 2 | item 3 |    |    |   |
| W from W to                                                                                               | H from        | H to ^                                                                                     |         |        |        |    |    |   |
| 0 200                                                                                                    | -1            | -1                                                                                         |         |        |        |    |    |   |
| 200 400<br>400 -1                                                                                         | -1<br>-1      | -1<br>-1 v                                                                                 |         |        |        |    |    |   |
| Width from:<br>Width to:<br>Height from:<br>Height to:<br>Columns:<br>Row:<br>Item width:<br>Item height: | 200 E         | -1 = ∞<br>+ -1 = ∞<br>+ -1 = ∞<br>+ -1 = ∞<br>+ -1 = ∞<br>+ -1 = ∞<br>+ -1 = ∞<br>+ -1 = ∞ | PREVIEW |        |        |    |    |   |
| Margin left:<br>Margin top:                                                                               |               | •                                                                                          |         |        |        |    |    |   |
| Margin top:<br>Margin right:                                                                              |               | ▼<br>▼                                                                                     |         |        |        |    |    |   |
| Margin bottom:                                                                                            | 3             | •                                                                                          |         |        |        |    |    |   |
| Category:                                                                                                 | 1             | <b>\$</b>                                                                                  |         |        |        |    |    |   |
| Temp                                                                                                    | late          |                                                                                            |         |        |        |    |    |   |
|                                                                                                    |               |                                                                                            |         |        | Cano   | el | ОК |   |

- New: Touch scroll support

Now, touch and immediately scroll in the list by dragging is possible.

- New: OnBackgroundDraw() event

Event triggered before items are drawn and allows to customize the drawing of the background.

- New: Support for displaying controls in items

Via HTML tags, it is now possible to display and use controls CheckBox, RadioButton and Button in the item.

- New: OnItemControlClick() event

The event is triggered when a control in the HTML content of an item is clicked.

Example:

Here in the first item, 3 checkboxes and one button control is inserted in the item:

AdvResponsiveList1.Items[0].Content := '<b>Select cars</b><br><control type="check" id="a">BMW<br><control type="check" id="b">Mercedes<br><control type="check" id="c">Audi<br><control type="button" id"btn" value="Confirm" width="125">;

| resulting in: |   |
|---------------|---|
| Select cars   |   |
| BMW           |   |
| Mercedes      |   |
| Audi          |   |
|               | 1 |
| Confirm       |   |
|               |   |
|               |   |
|               |   |
|               |   |

### **TDBPlanner**

- New: Upgraded ResourceIndex in ResourceMap to Int64 for allowing a larger range of resource indexes

To allow to also directly map on 64bit DB key fields, the ResourceIndex property is now of the type int64.

### **TInspectorBar**

- New: InspectorItem.FloatValue property added

In addition to InspectorItem.IntValue that can be used to get & set integer property values, the InspectorItem.FloatValue allows to do the same for items that have PropertyType = ptFloat.

Example:

In this inspector panel, the property is updated as float with:

InspectorBar1.Panels[0].Items[2].FloatValue := 987.654;

| Property panel  |         |        |
|-----------------|---------|--------|
| Integer value   | 123     |        |
| String property | text    |        |
| Float property  | 987,654 | Preset |
|                 |         |        |

### **TAdvListView**

- New: ssAnsiAlphaCase , ssAnsiAlphaNoCase sort modes added

Allow to sort with taking special characters in account like accented characters with and without case sensitivity.

### TAdvEdit

- New: AllowShares property added in TAdvDirectoryEdit

When AllowShares = true, the directory picker will also show mapped network drives.

- New: Public Value: variant property added to get & set value as variant

Allows to get and set the value of TAdvEdit via a variant.

- New: DisabledTextColor property added in TAdvEdit

Sets the color of the edit control text when it is disabled. The default Windows disabled color is used when DisabledTextColor = clNone

#### **TAdvGlowButton**

- New: Public class property DrawSplitLineAlways: boolean added

When true, the split line between the button and its dropdown part is always drawn, otherwise it is only drawn in hot & down state. This is a class property, so affects all TAdvGlowButtons in the application.

#### With DrawSplitLineAlways = true

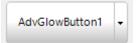

With DrawSplitLineAlways = false

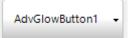

- New: UseAppearance property to force a glow button to use its own style regardless of toolbar style

When UseAppearance is set to true, the TAdvGlowButton does not use the appearance that is forced by the common appearance of a toolbar styler but it keeps using its own appearance settings. This way, a button can still have a different color than the Office theme color chosen for a toolbar.

### TAdvStringGrid

- New: CellNode.NodeColumn property

With this property it is now possible to control in what column of the grid nodes will be displayed. Formerly, nodes were always displayed in column 0. To have the nodes in a different column, simply set grid.CellNode.NodeColumn := NewColumn. Note that the node column can only be changed when the grid has no nodes yet, i.e. add the nodes after setting grid.CellNode.NodeColumn.

Example:

This code snippet adds nodes in the 2<sup>nd</sup> fixed column instead of the default first fixed column.

```
begin
AdvStringGrid1.FixedCols := 2;
AdvStringGrid1.CellNode.NodeColumn := 1;
```

AdvStringGrid1.AddNode(2,5); AdvStringGrid1.AddNode(3,2); AdvStringGrid1.AddNode(7,2); end;

| P       |  |
|---------|--|
| P       |  |
|         |  |
|         |  |
|         |  |
| <b></b> |  |
|         |  |
|         |  |

- New: HTML rendering engine float attribute for paragraph & image

Both IMG and P tag can have a new attribute float. For an image, the float attribute can be "left" or "right". For a P tag, the float attribute can be "left". With the float attribute it is possible to have an image float left or right and have text rendered on multiple lines next to the image. For text it is possible to have both left and right aligned text on the same line for example.

Example:

<img src="picturename" float="left">This is multiline text that is displayed next to the image

Product A123.456

- New: AddDataPicture, RemoveDataPicture, HasDataPicture methods added

It is now possible to attach a picture container to the grid and specify the image to display in a cell by simply setting the picture name it has in the picture container in the cell.

Example:

Take a PictureContainer initialized as:

| icture Container editor                        | ×           |
|------------------------------------------------|-------------|
| 8                                              | Add         |
| COINS                                          | Remove      |
| PERCENTAGE<br>SAFE<br>SAFE<br>SHIPMENT<br>SHOP | Change name |
|                                                | Cancel      |

```
And initialize the grid with the code:
var
i: integer;
begin
for i := 1 to AdvStringGrid1.RowCount - 1 do
   AdvStringGrid1.AddDataPicture(1,i,",haLeft,vaTop);
AdvStringGrid1.Cells[1,1] := 'COINS';
   AdvStringGrid1.Cells[1,2] := 'PERCENTAGE';
   AdvStringGrid1.Cells[1,3] := 'SHOP';
   AdvStringGrid1.Cells[1,3] := 'SHOP';
   AdvStringGrid1.Cells[1,5] := 'SHIPMENT';
end;
The result is:
```

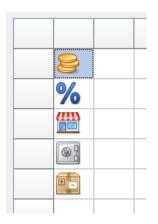

- New: Find function with search for strings containing special chars like a, <,>,=,! when using dbl quotes

Using the Find function, it is now also possible to search on text matches where text has special characters such as <, >, =, ! that were previously used as search specifiers when fnMatchRegular style was used.

Example:

When a grid cell contains the text: M&G, it is now possible to search for a matching cell via a specifier "M&\*". Note that the double-quotes must be used in case these special characters are part of the search string.

### TAdvSmoothTimeLine

- New: EndTimeMode property to allow sections to end at Now or at the fixed EndTime property

Allows to specify whether a section will end at the current time or will use the value as end time set by the EndTime property.

#### **TAdvMenus**

- New: ActionImages property added to select type of images for TActionManager associated menu items

Via the TAdvMenu.ActionImages and TAdvPopupMenu.ActionImages property it can now be specified to use the normal ActionManager images or the large images. Use aiNormal for the normal size images and aiLarge for the large images imagelist.

#### **TWebPictureContainer**

- New: LoadPicture added to control load mechanism

With the new LoadPicture property, it can be controlled whether the TWebPictureContainer background thread will try to load all pictures in its container or will only load pictures needed. A picture is considered needed when the control using the PictureContainer requests the image. Normally, a control will only request PictureContainer pictures when it needs it to display. The

default is lpAlways, meaning that as soon as items are added with an URL to the PictureContainer, the background thread will kick in action to retrieve the picture. When LoadPicture = lpOnRequest, only when a control requests a picture, the background thread will kick in action to retrieve it. This also means that for the first request, the DefaultPicture will be returned to the control and when the picture is retrieved, the PictureContainer will trigger a display update in the UI control to have it display the final retrieved picture.

#### Example:

This TAdvResponsive list control is filled with pictures via URL references. The black & white picture is the default picture. This screenshot was captured as the background thread was resolving the URL's one after one:

| 1. BMW                 | 2. Lamborghini             | 3. BMW                  |
|------------------------|----------------------------|-------------------------|
| Z8 released:2000       | Urus released:2017         | i8 released:2014        |
| 4. BMW                 | 5. Ferrari                 | 6. Lamborghini          |
| Z4 released:2003       | California T released:2009 | Aventador released:2011 |
| 7. Lamborghini         | 8. Mercedes                | 9. BMW                  |
| Gallardo released:2003 | S63 AMG released:2006      | X6 released:2008        |
| 10. Range Rover        | 11. Mercedes               | 12. Mercedes            |
| Evoque released:2008   | AMG GT released:2015       | SLS released:2012       |
| 13. Mercedes           | 14. Mercedes               | 15. BMW                 |
| SLR released:2002      | SL 65 AMG released:2004    | M3 released:2014        |

- New: Capability to load from file added

When the prefix http:// is not used for the URL of the PictureItem, now TWebPictureContainer will try to load the picture from the local file system.

#### HTML controls

- New: HTML rendering engine float attribute for paragraph & image

Both IMG and P tag can have a new attribute float. For an image, the float attribute can be "left" or "right". For a P tag, the float attribute can be "left". With the float attribute it is possible to have an image float left or right and have text rendered on multiple lines next to the image. For text it is possible to have both left and right aligned text on the same line for example.

#### Example:

<img src="globe" float="left">Lorem Ipsum is simply dummy text of the printing and typesetting industry. Lorem Ipsum has been the industry's standard dummy text ever since the <B><FONT color="#FF0000">1500</FONT></B>s, when an unknown printer took a galley of type and scrambled it to make a type specimen book.

Lorem Ipsum is simply dummy text of the printing and typesetting industry. Lorem Ipsum has been the industry's standard dummy text ever since the **1500**s, when an unknown printer took a galley of type and scrambled it to make a type specimen book.

Product A123.456

```
Champaign79.23
Whiskey65.50
Calvados53.35
Gin41.99
```

| Champaign | 79.23 |
|-----------|-------|
| Whiskey   | 65.50 |
| Calvados  | 53.35 |
| Gin       | 41.99 |